# **Advanced Wolfenstein: Enemy Territory Server Setup Guide by DG (last updated 30th March 2005)**

This article intends to provide information for more advanced Enemy Territory server configurations and admins trying to become a little more advanced. There is an assumption that the reader has a basic understanding of scripting (being able to hack up your player .cfg will do). Fairly extensive explanations are given for issues seen as most complicated (or most often problematic), especially where there is little adequate assistance to be found elsewhere. This guide probably isnt suited to idiots, but then neither is adminning a server so hopefully you'll make it past my lack of succinctness. Broadly, there are 3 sections to this article: firstly ETPro "Quick" Server Guide is a one-stop-shop for a relatively short guide to setup an ETPro clanserver - one that is sometimes used for clanwars and sometimes is open to the public. The second section goes into far more detail and is based upon a normal ET server, though it still applies for mods like ETPro (with certain changes). Thirdly, certain complicated elements are explained in detail, plus there's some additional information that some people may need.

This article is not intended to do all the work for you, it is for providing information to help you setup your server exactly how you want it. The Enemy Territory install comes with basic help and basic server configuration files, many people will find them ample - although the settings that relate to the RTCW mod OSP that is integrated to ET were missed out. Also, Evenbalance provides in-depth manuals for Punkbuster on their website.

Please note, it is advisable to run servers from Enemy Territory installations that are as 'clean' as possible, best practice is to remove any non-official files if they are not intended for use on the gameserver. It is fine to have unused modifications installed, as long as their files are kept within their own folder, but aviod keeping anywhere within etmain (or indeed any active folders, e.g. fs\_homepath folders or subfolders of mods in use) any unwanted texture/skins/sound mini-mods or campaign files, and beware of any custom maps (especially older ones) that may contain campaign files or badly implemented textures which may replace official ones.

# **Contents**

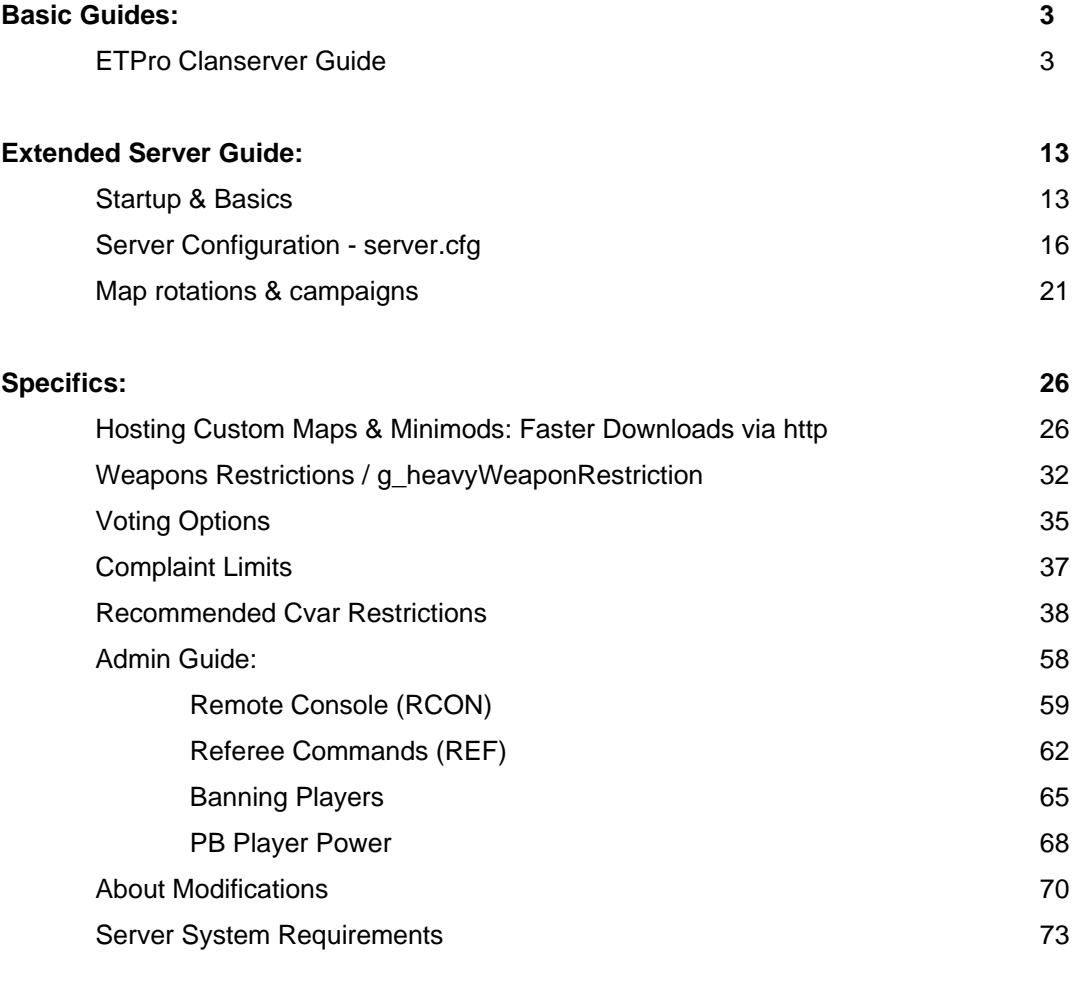

**Credits 78** 

# **"Quick" Server Guide (ETPro)**

## **For A Dual-Use Clanserver**

This is the "quick" server guide, for people who just want a server up - you can learn about the various configuration options and other sever knowledge on the other pages. The server guide here will setup the server in a way to suit a server that has two uses: sometimes a public server, sometimes a private clanwar server. This guide is for an Enemy Territory server running the highly popular ETPro modification, which is recommended for public servers, and is more or less essential for a clan server.

The basic principle of what is happening is that ET is loaded in a way that starts it up with certain settings, and also makes ET run a configuration file - server.cfg. This server.cfg sets up a lot more settings, and also runs two more configuration files - maprotate.cfg, which loads up the map rotation, and public.config file which is an "etpro pluggable format" configuration file. Finally, we add two files default\_pub.cfg and default\_comp.cfg, which are for easing the process of swapping between the public and clanwar settings to the extent that a REFeree player can use the REF "vote" UI menu.

The way this example is done, initially the server is loaded with some public server settings, but afterwards it is straightforward to switch back and forth between the assumed dual uses of the server: public and clanwar.

### **Startup**

Chances are you've rented a server and they have set the startup command line already, which most likely you wont actually need to modify (or for that matter, be able to). Here's a rough idea what it should look like:

Chances are you've rented a server and they have set the startup command line already, which most likely you wont actually need to modify (or for that matter, be able to). Here's a rough idea what it should look like:

C:\path\et.exe +set dedicated 2 +set net\_port 27960 +set fs\_game etpro +set fs\_homepath 27960 +set sv\_punkbuster 1 +exec server.cfg

*dedicated* - there are 3 ways to run a server. A "listen" server, which is where you play on the server at the same time as hosting server. This is not the way to host a *real* server, and hence this type of server is not listed on server browsers etc., really its for lone players to check out custom maps or maybe play with friends over LAN (ETPro does not even work correctly on a listen server, and will display warnings in the console text area). A listen server would be *dedicated 0*. *Dedicated 2* is for a proper server, you cannot play on it at the same time as hosting - it appears only as a console on the host machine - and the server will be listed on server browsers. *Dedicated 1* would be a host server for a LAN, dedicated but not showing up on server browser listings.

*net\_port* - this sets the communications port the server will use. Default is 27960, but it is very likely your host will have many ET servers running on that one computer, and each ET server running on the same machine or IP MUST have it's own port address. Best practice is to keep it similar, i.e. count up so the next server would be 27961, 27962 etc..

*fs\_game* - this is where you load modifications. If this line is not included, it will default to etmain and only the normal game will be loaded. You *must* load modifications via fs\_game in the startup line.

*fs\_homepath* - OK so there are several game servers running off the one ET install, right? Doesnt each server need it's own folder for a "work area", logs and stuff? Yep, and this is where you set it. It is strongly recommended each server running from the one ET install should have it's own fs\_homepath. Failure to do this (which happens all the time by server hosts, you dont expect them to know everything about the two dozen games they host) will likely screw up punkbuster, especially when it updates. I have called the homepath folder the same thing as the port number - this makes it very easy to determine what folder is for what server.

*sv\_punkbuster* - you *can* enable punkbuster in a configuration file with *pb\_sv\_enable*, but this should be as last-resort, Evenbalance recommends that it be initiated on the startup command switch in the manner shown in the example.

*exec server.cfg* - this loads up the server configuration file, which sets all the other server settings and loads a map. ET seeks the specified filename in "etmain" folder, regardless of the mod being used. You can specify a path to subfolders if you would rather keep your configurations neat in a folder, for example *+exec server\_cfg/server.cfg*.

There may be several extra settings in a startup command line provided by a commercial server host, but you are unlikely to need anything except the above (which does not mean "definately all that you might possibly need" - server hosts tend to only add things for a reason). Of course, the values are likely to be different, especially for net\_port and fs\_homepath, and whatever you called your server configuration file. The 3 you will definately need are *+set fs\_game etpro* to load it, *+set sv\_punkbuster 1* assuming you wish to enable it, and *+exec server.cfg* because the server wont be doing much otherwise.

# **Configuration Files**

There is actually fairly little really necessary to setup a standard server, for a lot of settings the default value is desired, or at least adequate. However, you will have to change several settings to suit your needs.

Note that the name for this file is server.cfg, which matches the file executred from the startup command line. You can call the server file whatever you like, provided it matches what is being executed (*exec*) in the startup line.

Chances are I'll forget to update it if I do update this page though, and the official clanwar.config will almost certainly need updating to the current version.

## **Server Config - server.cfg**

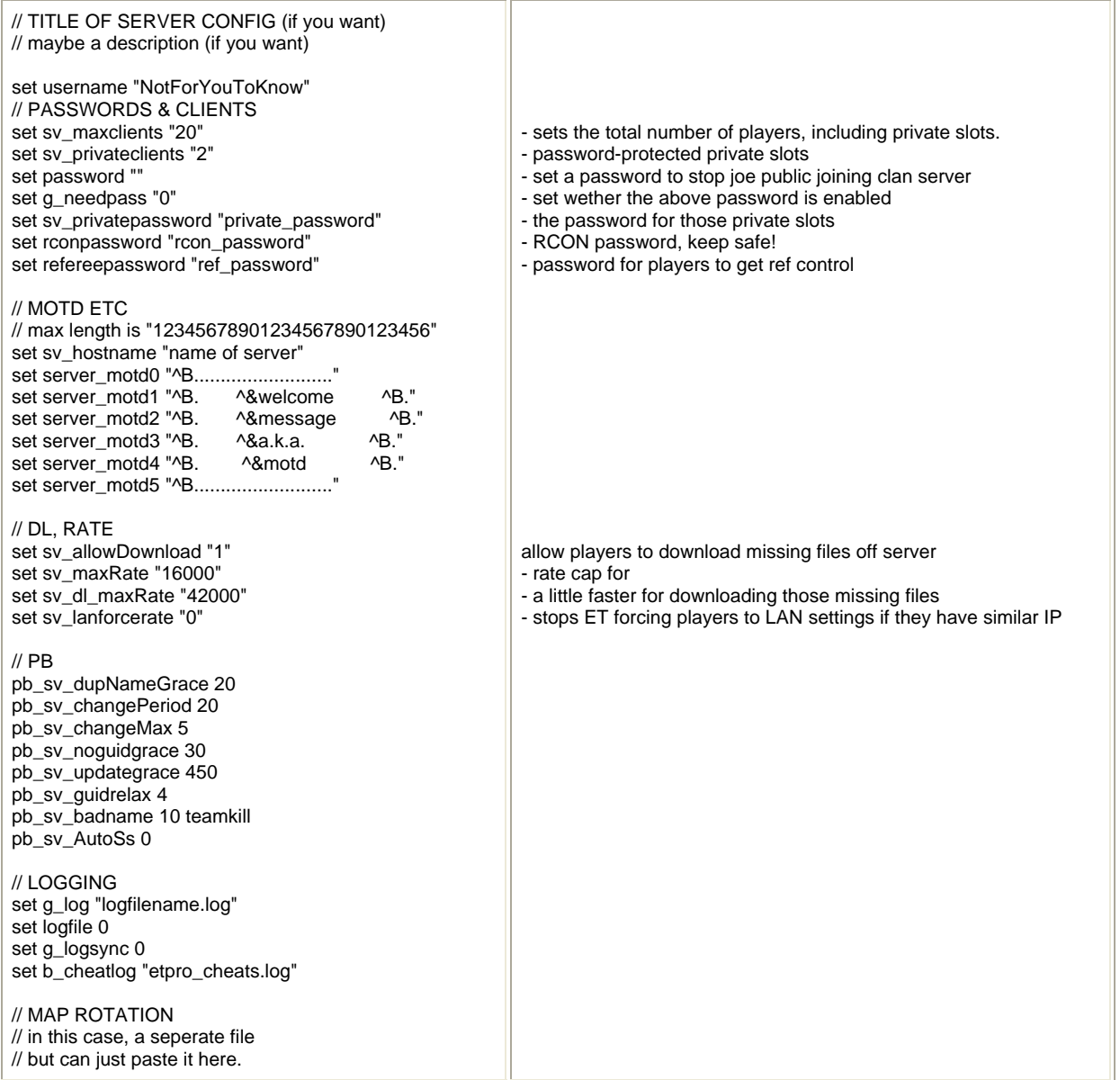

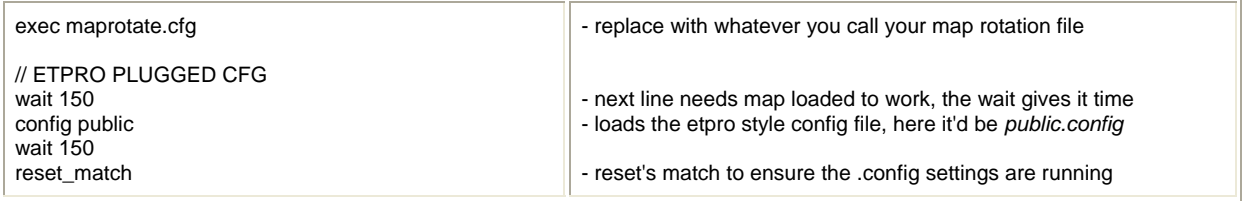

#### **Map Rotation File - maprotate.cfg**

Note that the map rotation file has been executed from the server.cfg file - *exec maprotate.cfg*. You can of course call the file whatever you want, aslong as the entry in the initial server configuration file matches it.

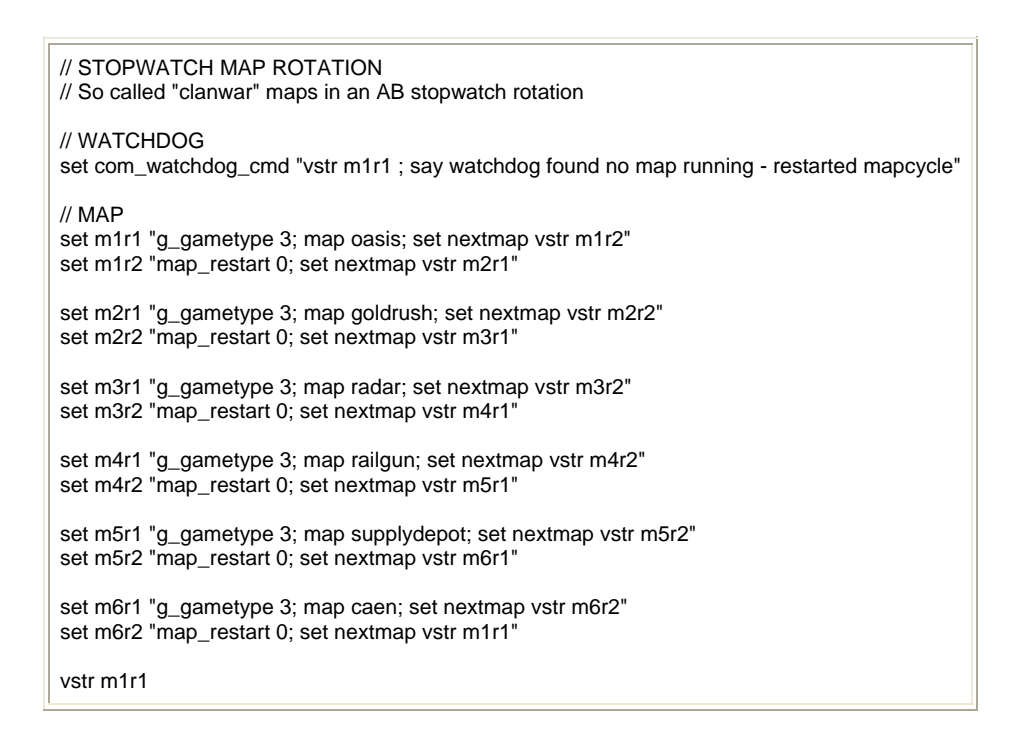

#### **ETPro Plugable Config Files - public.config, clanwar.config**

The "ETPro Plugable Config Files" are a configuration system introduced in ETPro 2.1. The purpose of them is for a more flexible and powerful method to configure the server - it is easy for leagues to bring outupdated configs and they can be simply "plugged" into the server, and loaded easily by vote or referee - unlike .cfg files which require an admin with RCON. The .config files should be saved in the server's *etpro/configs/* folder.

With the .config system, it becomes easy to setup the basics of the server configuration with the normal .cfg, and then have two .config files, one of which is the settings for when the server is in public-server mode, i.e. open to the public and running a map rotation, and the other is for when the server is in clanwar mode, i.e. off limits to the public and with specific official settings.

The important consideration here is where public and clanwar settings differ, each .config must reset the undesired settings made by the previously used .config. In other words, when you want to go to public mode, you not only need to set the wanted public settings but remove the unwanted clanwar settings. You shouldnt modify the configs competition organisations supply, so you have to work around them with your public server .config.

The public.config is your own concoction, whatever settings you want for your public server. The clanwar settings, on the other hand, will be provided to you by the organisations who's events you are participating in. If you dont actually participate in an official ladder, league or cup or whatever, then the best bet is to find out what the most common one is and then use their config for scrims. In Europe, that config would be the joint Clanbase & RTCW.no one. In North America, that would presumably be one from either CAL or TWL.

The example clanwar config used is that of Clanbase & RTCW.no (current at time of writing, probably not at time of reading). Again, the name of the configs can be anything, I've used public & clanwar for illustration, and also by coincidence clanbase/rtcw.no config calls itself "clanwar".

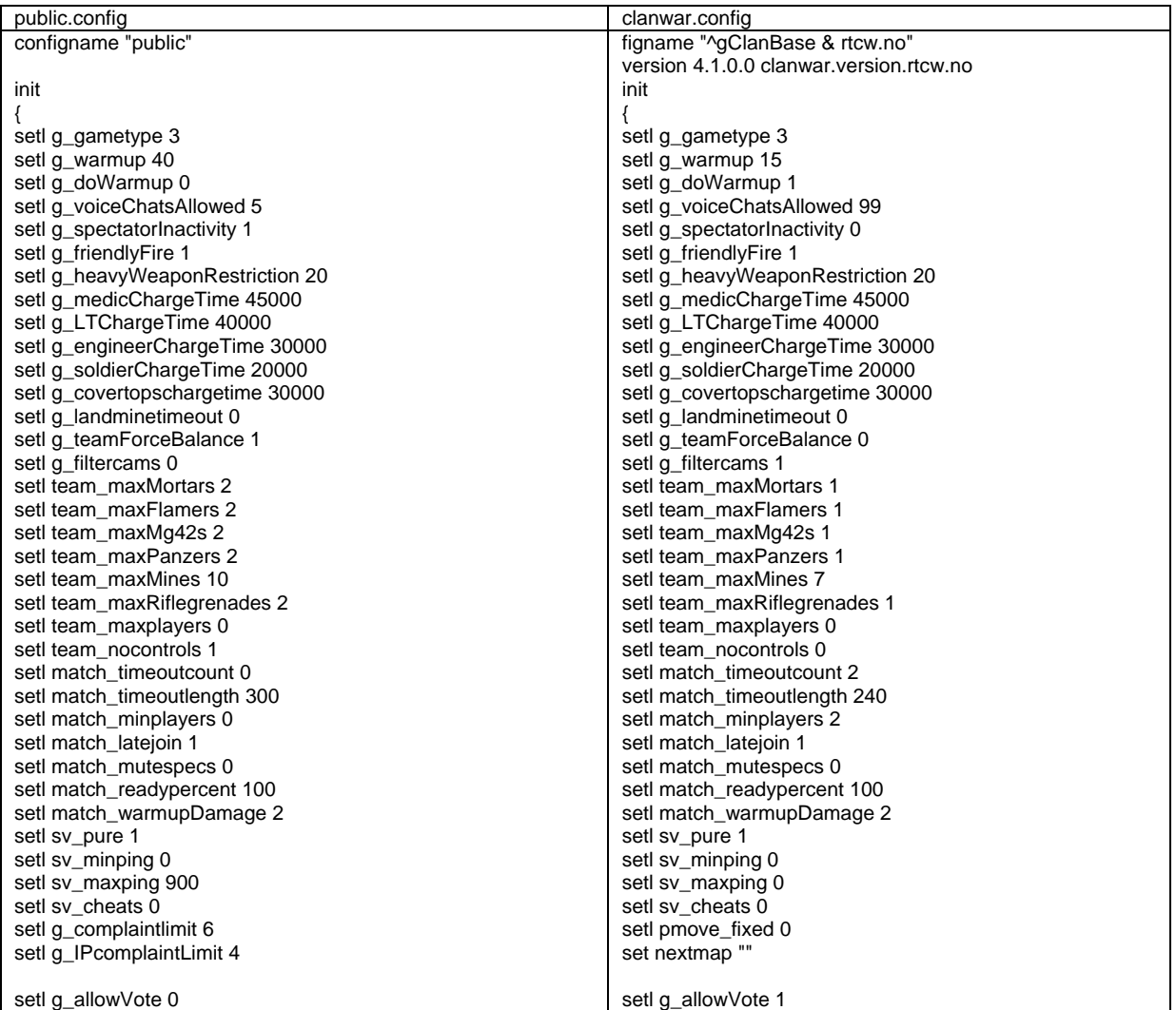

setl vote\_limit 3 setl vote percent 51 setl vote\_allow\_balancedteams 0 setl vote\_allow\_muting 1 setl vote\_allow\_swapteams 0 setl vote\_allow\_friendlyfire 0 setl vote\_allow\_timelimit 0 setl vote\_allow\_warmupdamage 1 setl vote\_allow\_kick 1 setl vote\_allow\_map 1 setl vote\_allow\_matchreset 1 setl vote\_allow\_mutespecs 0 setl vote\_allow\_nextmap 1 setl vote\_allow\_referee 0 setl vote\_allow\_config "" setl vote\_allow\_comp 0 setl vote\_allow\_gametype 0 setl vote\_allow\_pub 0 setl vote\_allow\_shuffleteams 1 setl vote\_allow\_cointoss 0 setl b\_mapscriptdirectory "" setl b\_levels\_battlesense "" setl b\_levels\_engineer setl b\_levels\_medic "" setl b\_levels\_fieldops "" setl b\_levels\_lightweapons "" setl b\_levels\_soldier setl b\_levels\_covertops "" setl b\_statsaver 1 setl b\_intermissiontime 20 setl b\_privatemessages 0 setl b\_match\_warmupjoin 1 setl b\_xpstopwatch 0 setl b\_multiview 0 setl b\_spectatornames 1 setl b\_defaultskills " setl b\_noskillupgrades 0 setl b\_shove 1 setl b\_stickycharge 2 setl b\_damagexp 1 setl b\_antiwarp 1 setl b\_panzerlevelup 1 setl b\_headshot 0 setl b\_riflegrenades 1 setl b\_fallingbugfix 1 setl b\_fixedphysics 1 setl b\_fixedphysicsfps 125 setl b\_anticheat 1 setl b\_cheatkicktime 5 command "pb\_sv\_enable" command "pb\_sv\_kicklen 2" command "pb\_sv\_cvarempty" command "sv\_cvarempty command "sv\_cvar rate IN 2500 25000" command "sv\_cvar snaps IN 20 40" command "sv\_cvar cl\_maxpackets IN 15 100" command "sv\_cvar cl\_timenudge EQ 0" command "sv\_cvar cl\_freelook EQ 1" command "sv\_cvar cl\_yawspeed IN 0 140" command "sv\_cvar cl\_pitchspeed IN 0 140" command "sv\_cvar m\_pitch OUT -0.015 0.015" command "sv\_cvar m\_yaw IN -0.022 0.022" command "sv\_cvar cg\_bobup IN 0 0.005" command "sv\_cvar cg\_errordecay EQ 100" command "sv\_cvar cg\_shadows IN 0 1" command "sv $^{-}$ cvar cg $^{-}$ fov IN 90 125" command "sv\_cvar r\_flares IN 0 1" command "sv\_cvar r\_primitives IN 0 2" command "sv\_cvar r\_nv\_fogdist\_mode INCLUDE NV GL\_EYE\_RADIAL\_NV" command "sv\_cvar r\_detailTextures EQ 0" command "sv\_cvar r\_clamptoedge EQ 1" command "sv\_cvar r\_drawworld EQ 1"

setl vote\_limit 99 setl vote\_percent 51 setl vote\_allow\_balancedteams 0 setl vote\_allow\_muting 1 setl vote\_allow\_swapteams 1 setl vote\_allow\_friendlyfire 0 setl vote\_allow\_timelimit 1 setl vote\_allow\_warmupdamage 1 setl vote\_allow\_kick 1 setl vote\_allow\_map 1 setl vote\_allow\_matchreset 1 setl vote\_allow\_mutespecs 1 setl vote\_allow\_nextmap 1 setl vote\_allow\_referee 1 setl vote\_allow\_config \* setl vote\_allow\_comp 0 setl vote\_allow\_gametype 0 setl vote\_allow\_pub 0 setl vote\_allow\_shuffleteams 0 setl vote\_allow\_cointoss 1 setl b\_mapscriptdirectory etpromapscripts setl b\_levels\_battlesense "20 90 140" setl b\_levels\_engineer "20 90 140" setl b\_levels\_medic "20 90 140" setl b\_levels\_fieldops "20 140" setl b\_levels\_lightweapons "20 90 140" setl b\_levels\_soldier "140" setl b\_levels\_covertops "20 90 140" setl b\_statsaver 1 setl b\_intermissiontime 20 setl b\_privatemessages 0 setl b\_match\_warmupjoin 0 setl b\_xpstopwatch 0 setl b\_multiview 1 setl b\_spectatornames 1 setl  $\overline{b}$  defaultskills setl b\_noskillupgrades 0 setl b\_shove 0 setl b\_stickycharge 2 setl b\_damagexp 1 setl b\_antiwarp 1 setl b\_panzerlevelup 1 setl b\_headshot 0 setl b\_riflegrenades 1 setl b\_fallingbugfix 1 setl b\_fixedphysics 1 setl b\_fixedphysicsfps 125 setl b\_anticheat 1 setl b\_cheatkicktime -1 command "pb\_sv\_enable" command "pb\_sv\_kicklen 1" command "sv\_cvarempty" command "sv\_cvar cl\_freelook EQ 1" command "sv\_cvar cl\_maxpackets IN 30 100" command "sv\_cvar cl\_timenudge EQ 0" command "sv\_cvar rate IN 7000 25000" command "sv\_cvar snaps IN 20 40" command "sv\_cvar cg\_bobup IN 0 0.005" command "sv\_cvar cg\_fov IN 90 120" command "sv\_cvar cg\_shadows IN 0 1" command "sv\_cvar cg\_thirdperson EQ 0" command "sv\_cvar m\_pitch OUT -0.015 0.015" command "sv\_cvar m\_yaw IN -0.022 0.022" command "sv\_cvar r\_allowextensions EQ 1" command "sv\_cvar r\_ati\_fsaa\_samples EQ 0" command "sv\_cvar r\_ati\_truform\_tess EQ 0" command "sv\_cvar r\_drawentities EQ 1" command "sv\_cvar r\_drawfoliage EQ 1" command "sv\_cvar r\_ext\_ATI\_pntriangles EQ 0" command "sv\_cvar r\_ext\_texture\_filter\_anisotropic EQ 0" command "sv\_cvar r\_flares IN 0 1" command "sv\_cvar r\_gamma IN 1 3" command "sv\_cvar r\_lightmap EQ 0"

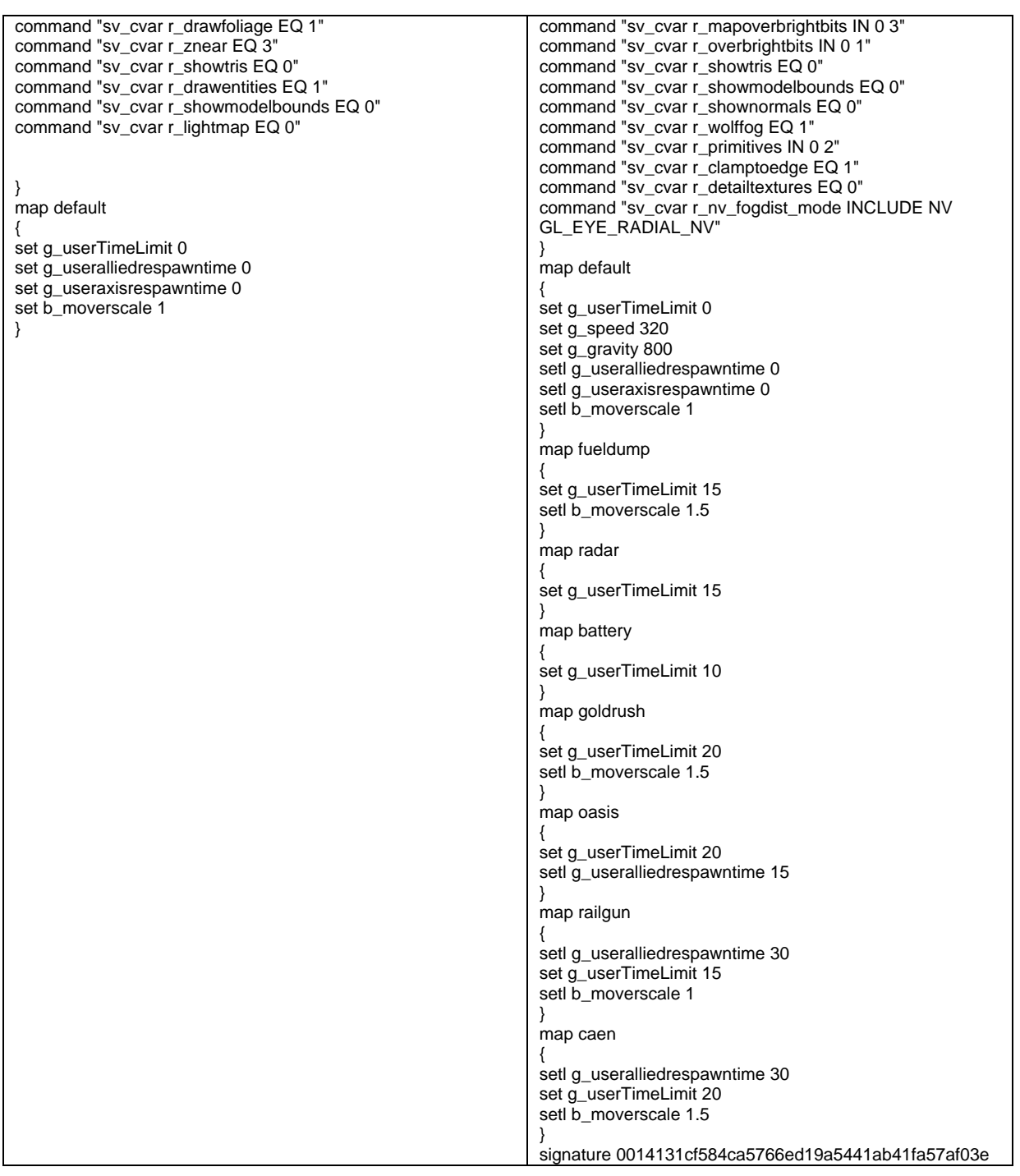

The important bits:

**configname** must be the first line of the file, it takes a single parameter -- the name of the tournament config. This would be displayed below the "waiting on X players" line in warmup.

The **init** block is executed only once, when the config is loaded by referee or rcon/console. It is never reloaded.

The **map** blocks are loaded on every map\_restart. The parameter is the mapname to match to. A parameter of **default** will execute that block for all maps. map blocks are executed in order from first to

last. Generally you want your default block first, and then specific map blocks to override it.

Inside a block you may have two commands: **set** and **command**.

The **set** command takes two parameters. A cvar name and a cvar value. Any cvar value with spaces in it must be quoted.

The **command** command takes one parameter, the console command to execute. Any command with spaces in it must be quoted.

## **Other things to note:**

- *setl* "locks" the setting, if an admin tries to change this setting when the .config that set it is loaded, ETPro will spam warnings saying the .config has been messed with. This is a measure to prevent naughtly clans fiddling the server settings.
- *sv\_cvarempty* empties the list of etpro cvar restrictions (*sv\_cvar*) from the server's memory.
- *setl b\_mapscriptdirectory none* will stop etpro from using the etpro map scripts. Setting it to *etpromapscripts* will have it use all the scripts provided with the ETPro install. If you want to use only a selection of them, or use some customised scripts, put the scripts you want into a new folder (parallel to etpromapscripts in the folder structure) and then set *b\_mapscriptdirectory* to whatever you name that folder, e.g. *setl b\_mapscriptdirectory mymapscripts*.
- Cvars set to "" means it is set to nothing or the setting reverts to default. *set nextmap ""* for example is intended to break map rotations for the clanwar setup, while in public setup you reexec the map rotation.
- Enabling/disabling voting for .config's is done with *vote\_allow\_config*, for example:
	- o *vote\_allow\_config "\*"* would allow voting for any config,
	- o *vote\_allow\_config ""* would completely disable config voting,
	- o *vote\_allow\_config "config1 config2 config3"* would allows config1 (i.e. a file called *config1.config*), config2 or config3 to be voted, but not config4 or clanwar.config or whatever.

Config voting currently is not available via the GUI menu's, but can be performed by clients using */callvote config configname* in their console.

NB: *vote\_allow\_comp* & *vote\_allow\_pub* have nothing to do with .config's, although the idea for them was the same in principle - see next section for what they do.

• To "unload" any .config, the command would be *config none*. Remember all this does is "forget" the map-specific settings and unlock settings locked with *setl*.

# **Easing the Switch: default\_pub.cfg & default\_comp.cfg**

ET came with a voting option to load settings for competition ("comp") or public play ("pub"). The settings they load aren't particularily useful however, but ETPro slightly modified them in a way that provides for a neat little trick [thanks Deej]. With ETPro, when these Comp or Pub settings are loaded, the game seeks for and tries to load files called default\_comp.cfg or default\_pub.cfg, respectively. This can be exploited conveniently to be used for swapping between our personalised Clanwar and Public settings. Further, you might have noticed the clanwar.config has no line for setting a password, and that the file cannot be modified if it is to be used in official matches. Also, the clanwar.config necessarily breaks any map rotation, while public.config does not load another one. We can use default\_pub.cfg and default\_comp.cfg to change passwords and load map rotations:

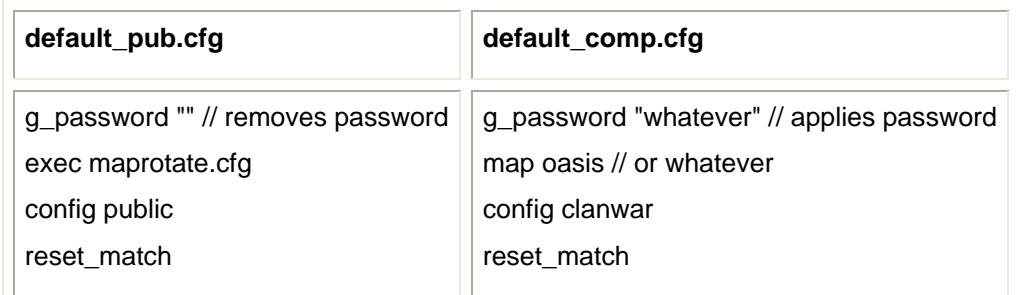

These two files should both be placed in the "ETPro" (or "ETMain") folder, bearing in mind that if you used "+set fs\_homepath 27960" in the startup line (as above), then they should be placed in the ETPro folder that is within the 27960 folder. This prevents them being loaded if you have another server running from the same installation.

Now, all you need to do to swap between the configurations is to use the Voting/REF menu's to load "Pub" or "Comp" settings, and everything will happen automatically:

- Comp will set those pre-supplied settings, and automatically execute default comp.cfg. This in turn applies your password (likely kicking everyone out if they havent set it), switches map to oasis and then loads clanwar.config, which applies the required settings for official games.
- Pub will set those other pre-supplied settings, then default pub.cfg loads, which disables the password requirement, loads your map rotation and then loads public.config which applies your public server settings.

If you wish to have a third configuration for a second league, it is not *quite* so straightforward. You would load Comp in the usual way, then you can load the other league's configuration either with rcon (*/rcon config theotherconfig*) or using Vote as REF (*callvote\_config theotherconfig*). To load an alternative public server setup, the snag is you are going to need RCON to load a different maprotation.

It is important to note that Comp and Pub voting should be disabled (*vote\_allow\_comp 0* & *vote\_allow\_pub 0*) on any public server configurations, for obvious reasons (they will still be available in the REF menu's regardless of these settings). Further, check any other configs for *server\_autoconfig* at anything other than 0, as a setting of 1 or 2 would load Pub and Comp. Finally, remember that loading Comp and Pub loads some settings and you will need to reset those settings that are not as desired.

## **'Watchdog' Note**

If for any reason (i.e. error) there is no map loaded, 'com watchdog cmd' is applied and this runs whatever commands you have specified to it - this stops ET server sitting in a rather undesirable state of having no map running. I left watchdog out of the server.cfg for simplicity, it's a little fidgety. While in a standard ET (etmain) server you would simply tell it to exec the map rotation, it seems better to also tell it to load the .config in ETPro. For example: *set com\_watchdog\_cmd "map oasis;wait 300;config public; wait 300; exec stopwatch.cfg"*

This simply reloads a map (note Oasis in the example is the first map in the stopwatch.cfg example!), reloads the .config and then reloads the map rotation. The 'wait' time is there to allow time for the .config to load fully. Of course you should change the details - the map to whatever the first map is in your rotation, config to whatever config you want loaded, and also the name of the appropriate map rotation. As used in the example, this would set the server back into your 'public server' mode, which might be a problem if it happened during a clanwar, but if the situation arose where watchdog had to kick in during a clanwar then the round is ruined already, just reload into clanwar mode as normal.

# **Server Startup**

#### **Startup & Basics**

To launch a server without going through ingame menu's (no proper server should be doing it that way) you need to run it with a modified Shortcut or batch file (or whatever) to give the initial setup. Some settings only work when specified on the command line, as below, and of course you need to tell it to load the server configuration file. An example for both Windows and Linux are below:

#### *Win32*

D:\ET\ETDED.exe +set net port 27961 +set com hunkmegs 64 +set com zoneMegs 32 +set dedicated 2 +set fs\_homepath 27961 +set sv\_punkbuster 1 +exec ET\_server.cfg

*Linux*

./etded +set vm\_game 0 +set net\_port 27960 +set com\_hunkmegs 64 +set com\_zoneMegs 32 +set fs\_basepath /home/ET +set fs\_homepath 27960 +set sv\_punkbuster 1 +exec ET\_server.cfg

Note for Windows servers: the executable is ETDED.exe for a dedicated server since the 2.60 patch.

Of course the above are illustrative examples and you would need to edit to fit your server. You might also need to adjust for syntax of your chosen method, for example if you're launching it via a windows shortcut then you need to add quotes around the address of et.exe - e.g. the line in the *Target* box would be like *"D:\ET\ETDED.exe" +set dedicated 2 +set sv\_punkbuster 1 +exec ET\_server.cfg* Dont be surprised if the Linux example is fubar, I dont have a free linux server box to play with, nor any other reason to learn Linux. ./ essentially sets the path as "this folder", ../ would be one folder up the hierarchy - you can also just put the path in.

"Dedicated" at 2 means it is a dedicated internet server, it will run on the host machine only as a console, and will send "heatbeats" to the master server (which will include it on server browser lists). Dedicated 1 does not send the heartbeat, and is mostly intended for LANs. Dedicated 0, i.e. not dedicated, is for if you want to play at the same time as hosting - this is called a 'listen' server, and does not send the heartbeat to the master server either.

If you're running a large server, then increase the hunk meg allocation (put simply, the amount of RAM the game will be allocated). The default of 56 should be fine for up to 20 players, maybe 128mb hunk for 32 to 64 players, and somewhere in between for player numbers in between. Note that some custom maps require an increased hunkmeg for players, I dont know if this applies to the servers hosting it also but I'd assume so.

When you have multiple servers running on the same machine/IP, they **must** each have unique port numbers. If all the server's are running from the same .exe (same install) then ET *should* automatically start the first server with port 27960 and increment by 1 for each subsequent server. However if you

use different installs or whatever then you need to apply +set net\_port 27960, +set net\_port 27961 etc to the startup line (it cannot be set via .cfg or .config file).

When running multiple servers from the same game install, they should also each have a unique fs\_homepath directory! I find it easiest to set fs\_homepath to the port number, as in the example above, as this gives you a clear and easy connection for what server is using what directory. You do not need to specify a fs\_homepath if you only run a single server, although using it may be easier for organisation. Just remember ET will then use it's "fs\_homepath" folder as it's "working directory" and will save it's logfiles there, and when seeking files it will check etmain aswell as the fs homepath directory. PB will exclusively use the PB subfolder found inside the fs\_homepath folder - when you set a new fs\_homepath, you may find it easiest to first create the folder and copy the entire PB folder into it. A picture helps illustrate: there you can see I have ran three servers, with fs\_homepaths of 27960, 27961 and 27962 - note that the server at 27960 has been running ETPro mod, so the mod has created a subfolder, but ETPro itself is actually installed into the root ET folder (as you can see near the bottom).

If you find the server is giving the master server the wrong IP for your server, usually due to routers, then you can specify the correct IP players can use to join "+set net IP x.x.x.x" - I advise against using this setting unless necessary however, ET is very good at getting the IP right, at least when there isn't a NAT router involved.

Punkbuster *can* be started in the server configuration file, using pb\_sv\_enable, but Evenbalance recommend to use "+set sv\_punkbuster 1" in the command line where possible (as per the example above). If you do not wish to have Punkbuster running on your server then set it to 0.

"+exec ET\_server.cfg" is where you tell the game to execute the server configuration file, which you should keep in ETMain folder, but can put elsewhere aslong as you give the path, for example if you wanted to keep your server scripts in a subfolder of ETMain called "server configs", and you decided to call the file "campaign.cfg" then you could use "+exec server\_configs/campaign.cfg". Note you should use the same case as used in the filename - by convention it's best to always have everything in lowercase.

#### **Extra configuration for running mods**

If you are running a modification, for example ETPro, then you should see the documentation provided with it. Generally however, much remains the same, just with a couple of extras. Normally mods will be installed to a subfolder, but this subfolder should be located in the root ET folder, not within ETMain again this picture illustrates. Using that as an example, to launch a server running ETPro mod you should add "+set fs\_game etpro" to the command line - noting the "etpro" in both the fs\_game command line switch and the actual folder name on the server is in lower case. For example:

# *Win32*

D:\ET\ETDED.exe +set net port 27961 +set com hunkmegs 64 +set com zoneMegs 32 +set dedicated 2 **+set fs\_game etpro** +set fs\_homepath 27961 +set sv\_punkbuster 1 +exec ET\_server.cfg

#### *Linux*

./etded +set vm\_game 0 +set net\_port 27960 +set com\_hunkmegs 64 +set com\_zoneMegs 32 +set fs\_basepath /home/ET **+set fs\_game etpro** +set fs\_homepath 27960 +set sv\_punkbuster 1 +exec ET\_server.cfg

Any commands or settings that are specific to the mod you can add in the usual way to the server configuration file (or to the command line if necessary). Bear in mind the mod may also change the function of some native ET settings, for example ETPro has several commands to provide finely tuned weapons restrictions, whereas ETMain only has g\_heavyweaponrestriction.

Some mods come with some configurations provided, for example in ETPro the scripts required for certain leagues and tournaments come included, but you still have to set up the basics and then load them - see the mod documentation.

Useful pages for ETPro specifics include the admin guide, but that has fallen out of date with the rapid feature creep of the mod. The documentation project forum is often a better help (both in terms of detail and being more up to date), and can also try ETPro Server Setup or the page on mods.

# **Server Configuration - server.cfg**

Your server configuration file contains all of the detailed settings for the server. There are some basic ones provided with ET, which you WILL need to customise (at the very least to change the rcon password and server name). I have provided an example of a much more heavily customised file, ET server.cfg. It is only an example cfg, intended for reference - if you want to use it directly you'll need to customise at least the following sections: Passwords & Clients, Public Info and MOTD, and also remove the comments from the PB lines. If you have any problems opening the file, it is basically a .txt file and any text editor or web-browser should be able to read it (at worst, rename extension to .txt).

Note the capital letters in ET\_server.cfg, and how the same capitals have been used in the shortcut above. Always use the correct case, although best practice would be to use lower case for everything.

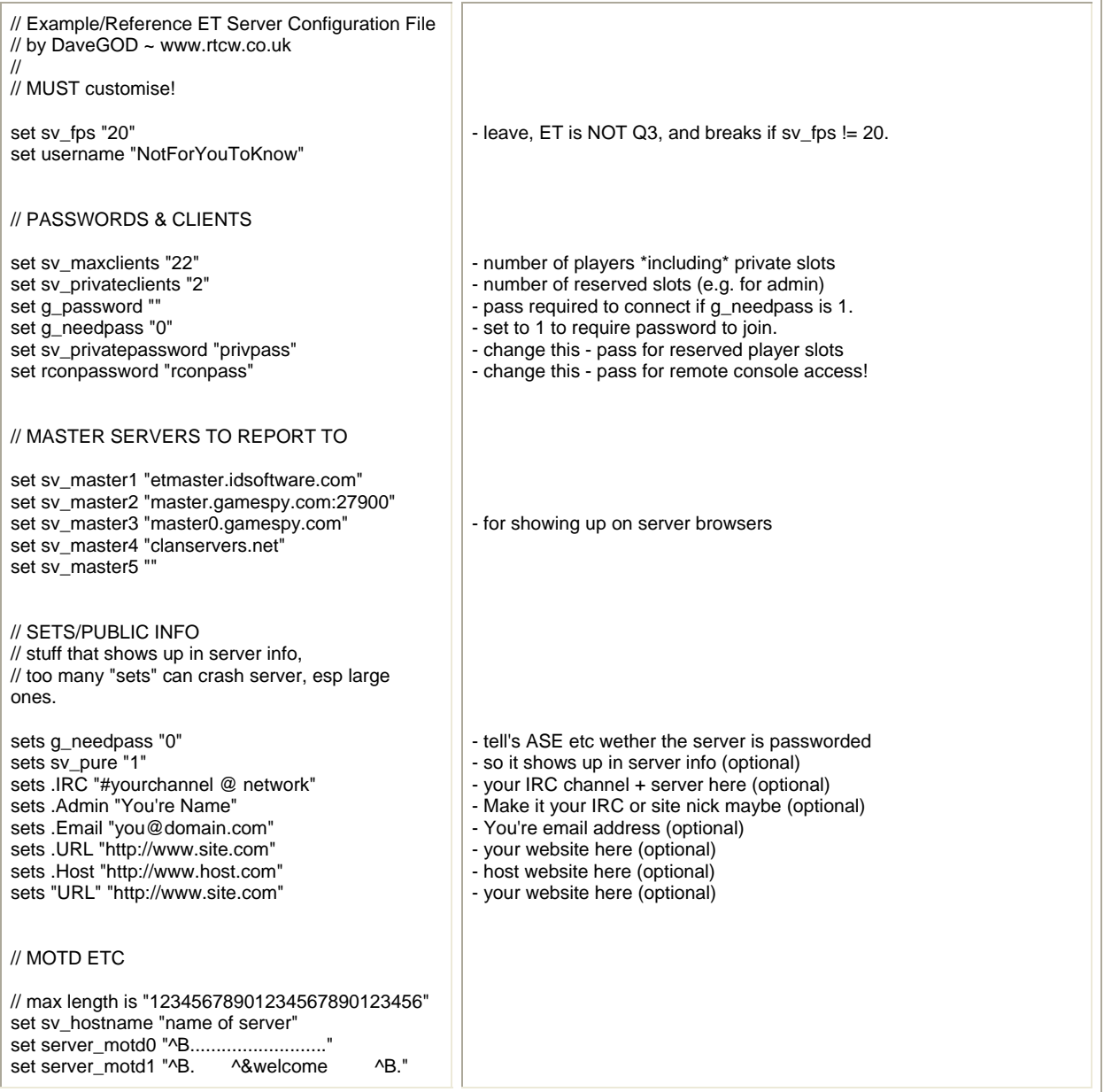

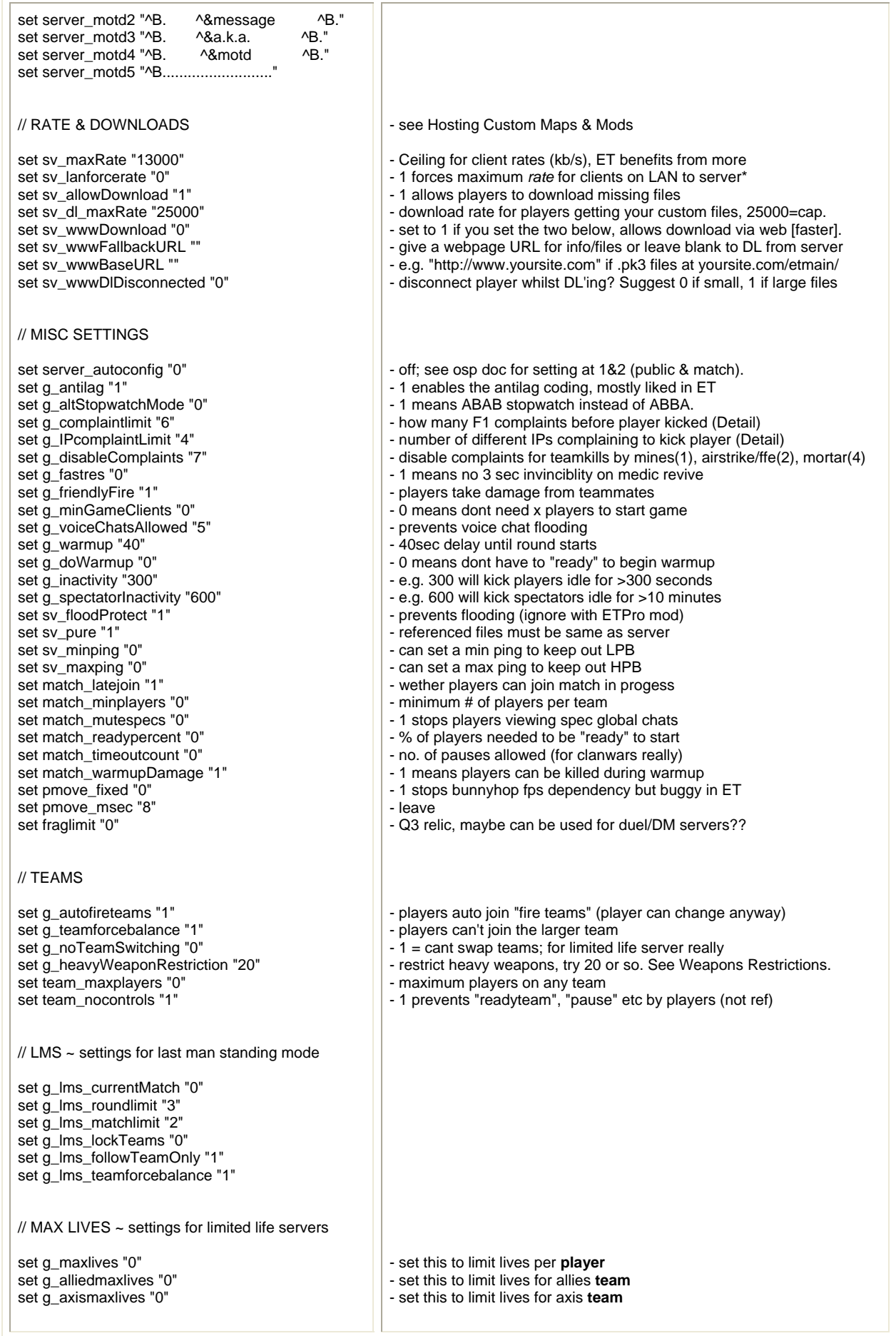

#### // VOTING

set q\_allowVote "0" set g\_voteFlags "0" set vote\_limit "0" set vote\_percent "50" set vote\_allow\_comp "0" set vote\_allow\_pub "0" set vote\_allow\_gametype "0" set vote\_allow\_kick "1" set vote\_allow\_map "0" set vote\_allow\_mutespecs "0" set vote\_allow\_muting "1" set vote\_allow\_matchreset "0" set vote\_allow\_nextmap "0" set vote\_allow\_referee "0" set vote\_allow\_shuffleteamsxp "1" set vote\_allow\_swapteams "0" set vote\_allow\_friendlyfire "0" set vote\_allow\_timelimit "0" set vote\_allow\_warmupdamage "0" set vote\_allow\_antilag "0" set vote\_allow\_balancedteams "0"

### // PUNKBUSTER

// dont use set or quotes with PB.

//pb\_sv\_enable pb\_sv\_autoUpdBan 1 pb\_sv\_CQC 1 pb\_sv\_KickLen 2 PB\_SV\_MaxConDls 4 PB\_SV\_MaxDlRate 4 Pb\_sv\_noguidgrace 30 pb\_sv\_updategrace 300 pb\_sv\_guidrelax 0 pb\_sv\_scoreKick -9 pb\_sv\_specname ETTV

#### // NAMES

pb\_sv\_dupNameGrace 20 pb\_sv\_changePeriod 20 pb\_sv\_changeMax 5 pb\_sv\_EmptyName 0 pb\_sv\_minName 1  $bb^-$ sv $R$ extChar 1

pb\_sv\_badname 20 TEAMMATE pb\_sv\_badname 20 teamate pb\_sv\_badname 20 disguised pb\_sv\_badname 20 disguised pb\_sv\_badname 20 disgised pb\_sv\_badname 20 desguised pb\_sv\_badname 20 desgised pb\_sv\_badname 0 teamkill

#### // PB CVAR RESTRICTION

pb\_sv\_CvarFreq 6 pb\_sv\_CvarLogging 2 pb\_sv\_CvarWalk 1 pb\_sv\_CvarUserPulse 99 pb\_sv\_CvarChangedPulse 99

pb\_sv\_cvarempty pb\_sv\_cvar rate IN 2500 25000 pb\_sv\_cvar snaps IN 20 40 pb\_sv\_cvar cl\_maxpackets IN 15 100 pb\_sv\_cvar cl\_timenudge IN 0 pb\_sv\_cvar cl\_freelook IN 1

#### - see Voting.

- redundant, use g\_voteflags instead
- controls all non-osp voting
- # of votes per map, resets on successful mapvote...
- % of players on server to pass a vote (nonvoters=votes against)
- vote to load rtcw osp competition settings
- vote to load rtcw osp public settings
- vote stopwatch/obj/campaign etc
- vote to kick a player
- vote to change to specific map
- vote to silence spectators
- vote to mute those players who just wont STFU
- vote to reset match (contrast with map\_restart)
- vote to skip this map
- vote a player to ref level
- shuffles players by their EXP to even up skills
- swap the teams around
- vote to allow/disallow team damage
- vote to change timelimit
- vote to allow/disallow damage in warmup
- vote to (dis)enable antilag code
- vote to force equal player numbers (or not to)

- Enables PB, using *+set sv\_punkbuster 1* in startup line is better

- PB bans set by admins are saved & remembered on reset
- Lets clients query server settings, required even for pb\_cvarlist
- PB kicks will last 2mins (default)
- max number of updates PB will attempt to download concurrently
- max speed (KB/s) PB updates will download
- kick a player with no guid in seconds (0-300)
- kicks a player with no updated status (300-600)
- 0 kicks for wrong ip, unknown and duplicate guids
- score lower than this and PB will kick player.
- PB relaxed for cameraman spectatator named ETTV-whatever
- sec's allowed to change name if name copying
- Works with pb\_sv\_changemax
- Kicks for >5 namechanges in 20 seconds.
- player must have a name
- playername must be > 1 character (no "^1" names)
- Allows names using extended ASCII characters

- players cant have any of these words in their name and have 20 seconds "grace" to change if they do.

- see Cvar Restrictions

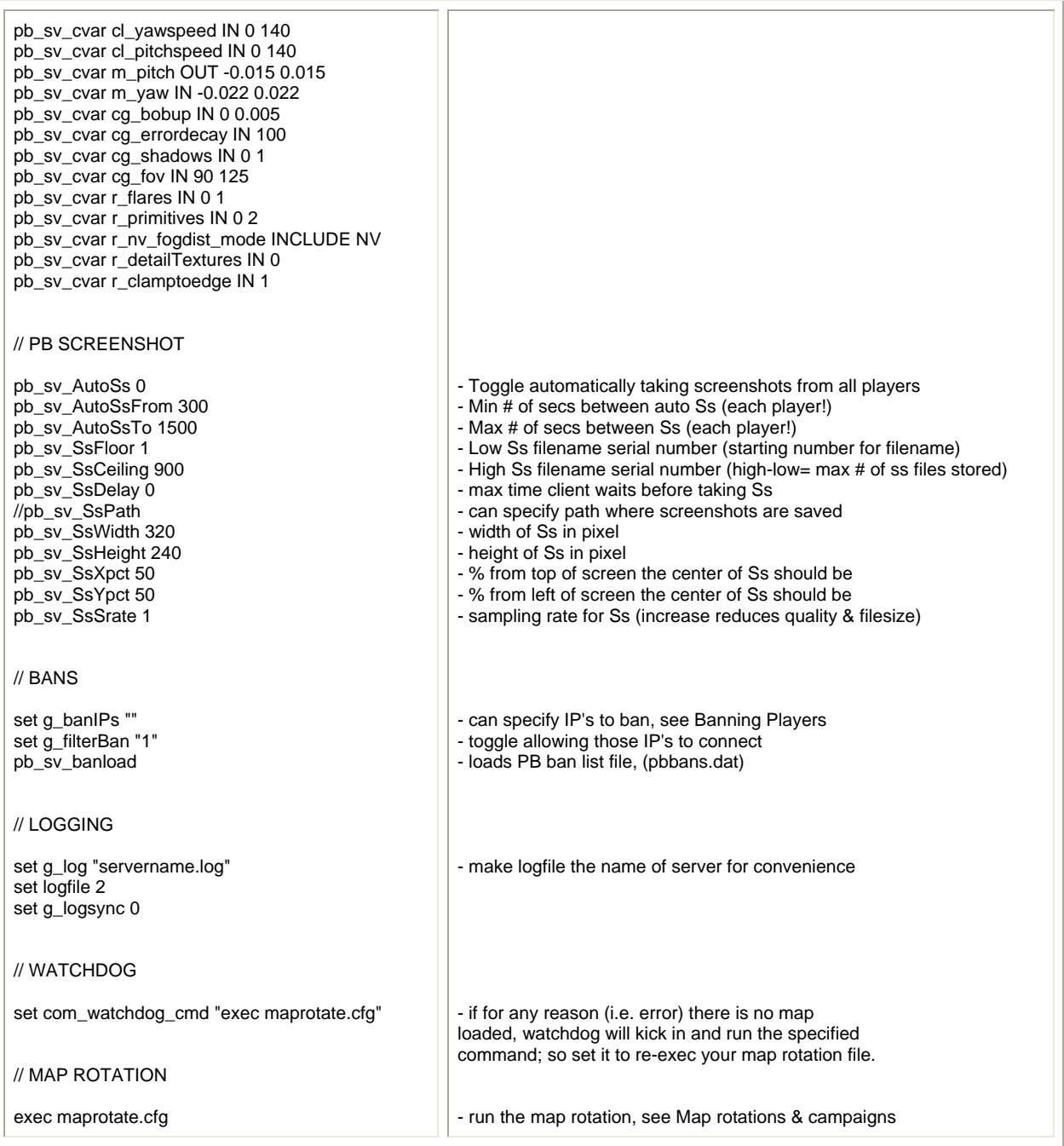

Note 1: Regarding server names, message of the day, and suchlike:

It really helps if public servers make clear exactly what sort of game they're offering. Quite often it's not clear, and people don't get the game they expect or want. Bongoboy - Game Designer, Splash Damage

### **Note for LAN Servers Without Internet Access**

If you are setting up a server for some LAN gaming and there is no internet access available, make sure the server does not have *dedicated* set to 2 on the command line/shortcut, which is only for an internet dedicated server. +set dedicated **1** will set it as a LAN-only dedicated server.

Also completely disable http redirects: set sv\_wwwDownload "0" set sv\_wwwDlDisconnected "0" set sv\_wwwBaseURL "" set sv\_wwwFallbackURL ""

If you want to force all LAN-connected clients to a high rate and maxpackets (instead of using their usual configs which are liable to be set with internet play in mind), set sv\_lanforcerate to 1.

\*Note the game may force clients to ignore their cl\_maxpackets setting and send a snapshot per frame if their IP is similar to the servers', even if sv\_lanforcerate is 0.

If you are going to run PB, you may also wish to manually update punkbuster prior to running the gameserver, and you should probably set *PB\_SV\_LanMask* if there are any LAN clients connecting to your server:

# *PB\_SV\_LanMask [IP Subnet Mask]*

This setting is used for Internet Servers that also have local LAN game clients connecting; it should be set to hold the subnet of the LAN; for example, if the LAN IP Addresses are 192.168.1.x, then set pb\_sv\_lanmask to 192.168.1 (source: PB admin manual).

Note also it might be an idea for clients to disable the game's autoupdate (set cl autoupdate 0) when there is no internet access.

# **Map rotations & Campaigns**

Setting up a rotation for stopwatch, objective and campaign are all similar, the major difference is for a campign, you first need to make the campaign file before there is any point putting it into the rotation. If you have any experience with making scripts for a Q3 engine game it should be pretty easy to understand a map rotation. The basic premise is once a map is completed, it looks to run the cvar "nextmap". The way a map rotation works is hence to simply set what "nextmap" is.

the "watchdog" is some check Splashdamage coded in, if the game senses a map is not loaded, it automatically runs watchdog command, so it makes sense to set watchdog to re-load the map rotation.

You can put the map rotation whereever you like, aslong as it is being "exec'ed". For example, you can put it straight into the main server configuration file, or have it in a seperate file (say, rotation.cfg) which is then called at the end of the configuration file (for example, *exec rotation.cfg*).

Rotations, like any Q3 game script, have lots of lines starting "//". This just denotes a comment for the human reader, the computer skips these lines completely.

This is an example of a **stopwatch rotation**:

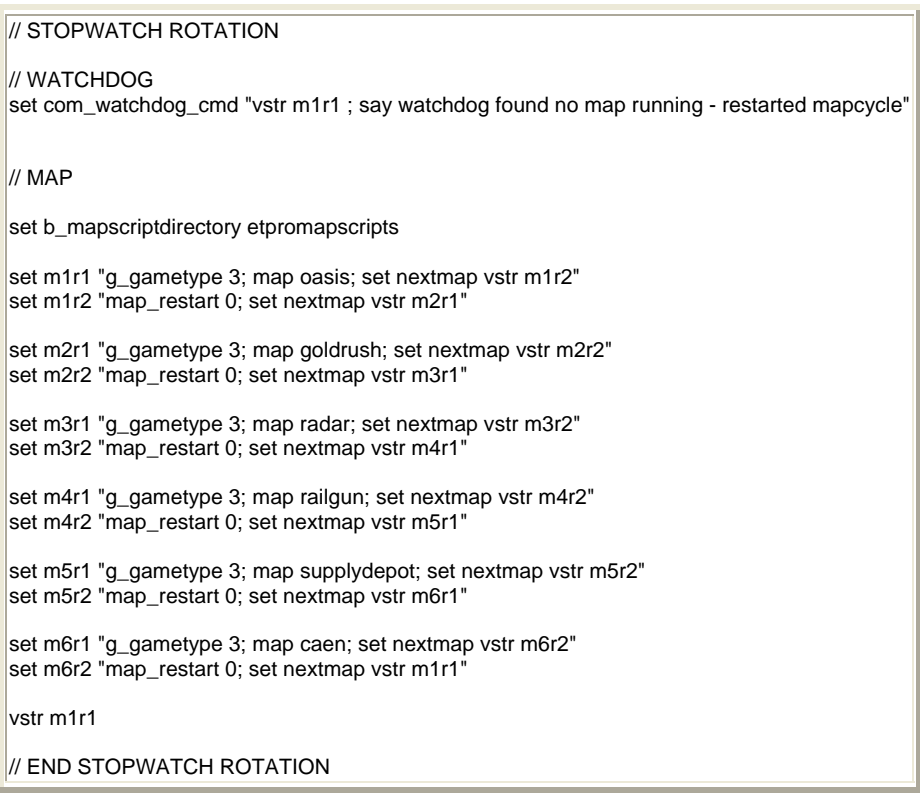

m1r1 and so on are known as a string library, kind of like a name given to a string of commands - tell the game to run the 'name' and it runs the string of commands associated with it. What basically happens here is the engine stores these lines kind of like "m1r1 command means: set g\_gametype to 3, load map oasis and set 'nextmap' to run 'm1r2'". The very last line of the rotation is "vstr m1r1", which tells the engine to actually execute the line m1r1, which will startup the map rotation. Hence: g\_gametype is set to 3, Oasis is loaded, and once the round of Oasis is finished, it runs "nextmap" which has been set to run m1r2, whereupon the map is restarted the the map cycle continues.

Note the "set b\_mapscriptdirectory etpromapscripts". This should only be used if the server is running ETPro mod, and you want to make use of the map modification scripts supplied with ETPro - allies can dynamite the back door on battery, spawn in the CP building on Fueldump and so on. If you dont want this, or are not running ETPro mod, just remove this line.

For a **campaign rotation**, it is fairly similar up to this point. Here is an example of a roation that runs both of the official campaigns, one after the other:

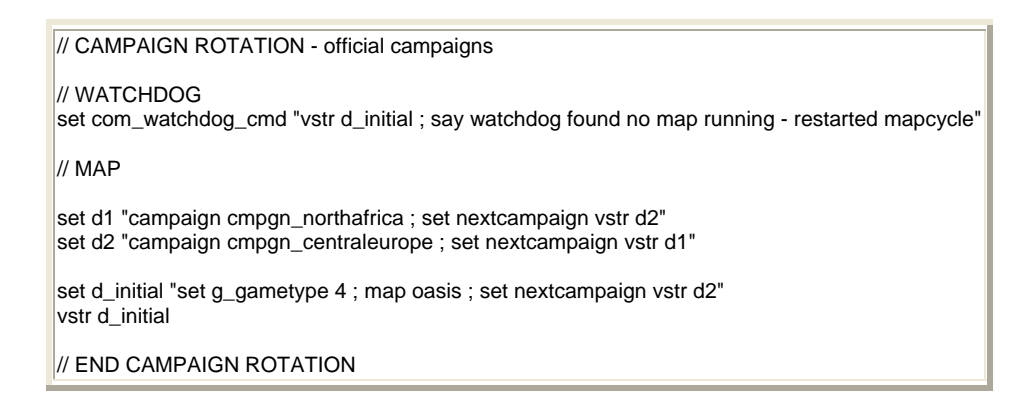

Notice the similarity with the stopwatch rotation - really its almost exactly the same. The important things to notice is that: g\_gametype is 4, and the campaign mode version of nextmap is "nextcampaign". Secondly, also notice the first campaign being loaded is northafrica, which starts with Oasis, and in the d\_initial line the map there (which is first loaded) is also Oasis.

# **Custom Campaigns**

This is the big hassle with campaigns, the ET system isnt exactly optimal.

First you have to make the cmpaign file. To do this you basically make a new .txt document with notepad, and then rename it so the extension is changed to ".campaign", for example *mycustom.campaign*. In that file basically cut & paste the following, and modify to suit what you want.

{ name "my custom campaign" shortname "cmpgn\_mycustom" description "www.rtcw.co.uk public:\*6 map campaign.\*\*All welcome, have fun. No greifing, laming or spamming spawns.\*\*ETpro map scripts in use! Can dynamite back door on battery & spawn in garage on Fueldump.\*\*Maps:\*Radar, Oasis, Railgun, Battery, Goldrush, Fueldump.\*\*Admins: #rtcw.servers on Quakenet IRC, dg@jolt.co.uk or www.rtcw.co.uk/forums" maps "radar;oasis;railgun;battery;goldrush;fueldump" mapTC 374 374 type "wolfmp" ||

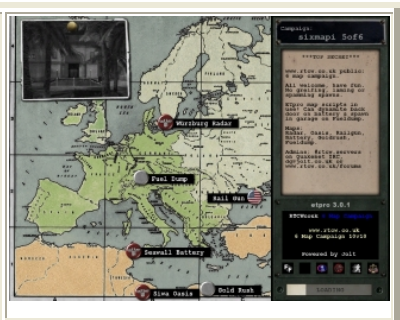

"name" and "description" is what appears in the loading screen, also "mapTC" is the co-ordinates for centering the map there. With the description, a \* makes it continue on the next line, a bit like <br> html tags. See the image, though note there the name was set as "sixmapi".

"shortname" is important, it is what is used to load the map - notice "campaign cmpgn\_centraleurope" on the campaign rotation above. "maps" are of course the maps used in the campaign, note you cannot use more than 10 maps in a campaign.

You're not done quite yet. Now you have to put the file in a folder called "scripts" (just make it anywhere) and then zip all this up into a zipfile, which you then rename the .zip extension to .pk3. This has to be done with "recurse folder names" or similar option ticked - basically if you unzip this file it should make a folder called scripts that contains the .campaign file.

Since this means there is a customised .pk3 file loaded on the server, clients will have to download it. Players will need to have ET set to allow downloads, and the server must also have sv\_allowdownloads set to 1 (if you are using http redirect, include the campaign file at the file host). By the way, campaign files are automatically loaded even if the campaign is not run, so players connecting to ANY server running from the same ET install will all need the campaign file...

Just for another irritating annoyance, a few custom maps aren't really 100% compatible with campaigns at all, and some maps (including officials) dont work properly at the start or end of campaigns... It's not hard to quickly check though, simply load ET and select to host server, selecting campaign mode and then the map you're thinking of starting off with - you will get a message if the map isnt setup to start a campaign. Radar and Oasis are both safe maps to start off campaigns, while Goldrush and Fueldump are safe for ending campaigns on.

Making the campaign .pk3 of course just creates what the campaign is, you still need to tell the server to run it, so you need a map/campaign rotation. The rotation itself is identical to the one shown previously, except this time the "campaign" command is set to "cmpgn\_mycustom" (which is what we set *shortname* to in the example .campaign file). The other difference is there is only one campaign running, so only the one line for it. Just to repeat myself, notice our custom campaign starts with the map Radar, so the map being loaded on the campaign rotation (below) is also Radar.

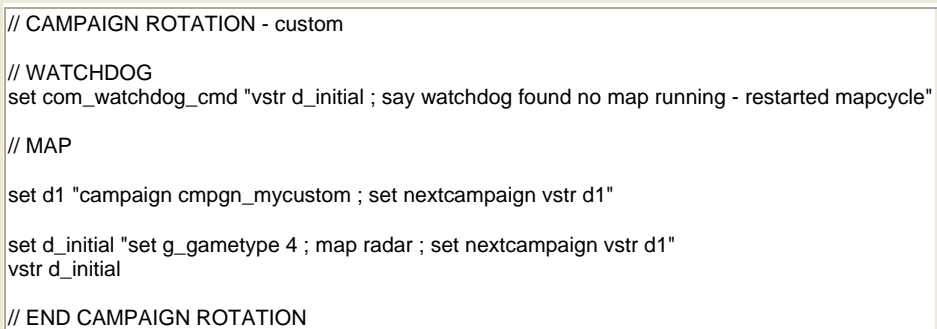

You can find an example 6 map campaign here if you would find it easier to just edit as you like (be sure to change the actual file name and 'shortname' to something unique to your server, else you may create havok for any players who already have campaign files with the same names - remember to then change the campaign rotation so it uses your new names!)

# MORE troubles? Please take note of the .PK3 Count Bug!

Highboy's has a webpage script setup to make you a custom campaign nice and simple, but its not too great if it's lacking a map you wish to use, or arent too keen on the little advert... Update - Highboys is dead *back by popular demand*, another such script by someone else can be found here. Alternately, a downloadable program which appears to be able to make any custom rotation or campign is the Map Rotation Creator, though I've never tried it myself - I find it's better to be able to do it yourself because then you can do exactly what you want, and can easily find the problem if something is wrong.

ETPro campaigns note: ETPro added server cvar "b\_campaignfile":

new: b campaignFile allows admin to specify specific campaign file, to prevent server from referencing every pk3 on the server and forcing players to download every referenced pk3 on the server

# **Map Names**

oasis battery goldrush radar railgun fueldump

For custom maps check their documentation, if there is any. Else, usually it will be the filename, without the .pk3 extension - however some mappers dont follow this convention and you may have to open the .pk3 file with winzip or whatever, and find the filename of the .bsp file inside.

# **Campaign Names**

cmpgn\_northafrica (Oasis, Battery, Goldrush) cmpgn\_centraleurope (Radar, Railgun, Fueldump)

# **Shuffling Teams**

If you want to have the server automatically shuffle teams, simply insert the shuffle\_teams command it into the rotation script - in the right place.

# **Specifics**

#### **Hosting Custom Maps & Mods: Faster Downloads via http Redirect**

If your server is running custom campaigns, custom maps or modifications then players will need to have these files in order to play there. If player's have not already obtained and installed the necessary files, they can autodownload them directly from the game server if the server has set sv\_allowdownload to 1 (which is default, and you will almost certainly want it so).

sv dl maxrate sets the speed clients can download from the server at, in bytes per second. The actual speed player's can download from the server at is capped by the lower of sv\_dl\_maxrate, the overall engine cap of 25kps, and by client's own 'rate' setting (and of course, by their actual connection speed). In practice, for whatever reason, the fastest clients seem to be able to download is about 13KB/s. The setting was supposed to go to about 42KB/s when it was added via patch for RTCW, but for whatever reason it doesnt in ET.

13KB/s is adequate for small files, but far too slow for large files such as big custom maps or mods. Of course, it also takes bandwidth (and some cpu) from the gameserver, maybe none of which you have going spare - or perhaps you have faster and cheaper from a filehost. If you have a busy server running brand new custom maps, file downloads can be a LOT of bandwidth!

This is where the web-download feature comes in. If you have a web server that can host files for download, you can set the game server to redirect the autodownload files to be sent from the web/file server instead, at the max rate the web server allows! This feature is highly recommended for servers running custom files of several megabytes.

set sv\_wwwDownload "1" set sv\_wwwBaseURL "http://www.yoursite.com/files" set sv\_wwwCheckPath "" set sv\_wwwDLDisconnected "0" set sv\_wwwFallbackURL ""

In the example above the .pk3 files should be at the following address: "http://www.yoursite.com/files/**etmain**/*file.pk3*"

These must be the exact same .pk3 files as in use on the server, do not zip them or anything. Note also the BaseURL does not finish with a backslash!

Note the "etmain" subfolder that is in the URL for where the actual file is found, but is NOT specified in wwwBaseURL; ET will automatically add this folder to the seek path, but if you are running a modification, it is not always going to be etmain! Consider where the files are kept on the server - they will either be somewhere within "etmain" subfolder or within the subfolder of a mod like ETPro. If the files are kept in etmain, then the url would be:

#### http://www.yoursite.com/files/**etmain**/*file.pk3*

However, if they are kept somewhere within the mod's folder, for example etpro, then the url would be:

#### http://www.yoursite.com/files/**etpro**/*file.pk3*

By the way, I beleive it will sometimes work ok even if you put files that are supposed to go into etpro folder into the etmain one instead (but not vice-versa), but this would *not* be good practice and is definately not recomended. Another caveat is that on the server, folders like etmain and etpro should really all be kept in lowercase, as should be the respective folders on the http fileserver. If the server does not use folder names that are all lowercase, you may need to have the folder names on the file server be in exactly the same case.

UDo not point the url to the actual ET install you're running from (e.g. because you're running a FTP server on the server host machine anyway), or to a complete copy of it - it would be possible for people to download all files in there that way, including the configuration files that contain passwords.

There are also three further settings related to download redirect:

#### *set sv\_wwwCheckPath ""*

I beleive when left blank this will make the server look in the default folder for the .pk3 files to send to clients when downloading with the www method. The default folder is "etmain". When there is e.g. "serverfiles" here, the server will look for them in "serverfiles" subfolder, instead of "etmain". I suggest leaving this blank.

#### *set sv\_wwwDlDisconnected "0"*

When set to 1 player's will download the necessary files before being fully connected to the server the benefits is that they do not take up a player slot on the server while downloading (which also means it's easier to maintain team number balance), and it appears downloading player's dont have problems when the map changes on the server. The downside for the player is they might spend ages downloading files, only to complete them and end up facing "server full" and having to queue! This might be even more annoying if the player had to queue even before starting the downloads. Because of this I suggest enabling disconnected downloads when there are large files, and disabling it when it's just a few smallish files that won't take long to download.

#### *set sv\_wwwFallbackURL ""*

You can put in the URL to a webpage here, and if the download redirect fails then it will exit ET and open the webpage. The idea is you can have a simple page giving alternative locations to download the files from the web in the usual way. If you leave FallbackURL blank it will default back to downloading from the server instead (thanks Sphere).

Example: set sv\_wwwFallbackURL "http://www.rtcw.jolt.co.uk/server"

As a final note, bear in mind that using urls for http redirect without permission makes you a bandwidth-theiving scumbag, and puts you at the mercy of the filehost owner finding out and doing nastly things for payback. Since the ET update to 2.60, clients trying to download via redirect now send a referrer (ET://server.IP.address:port) of the gameserver, so it is possible to trace use - and skilled network admins can actually prevent or reroute downloads from gameservers that are not their own.

# **Re-Direct Settings Reccomendations**

Let's assume you have a http or ftp filehost. That does not mean that it is definately better to use the download redirect however. This is something open to opinion - here's a few examples to illustrate mine:

- 1. Server running a stock campaign of stock maps, no mods, no custom files at all No need for any download system, though might aswell leave sv\_allowdownloads at 1.
- 2. Server running a custom campaign of stock maps, no mods Here the only file clients should need to download is going to be a couple of KB, there is no point with a redirect, it is only going to leave open more possibilities for problems.
- 3. Server running a custom campaign of stock maps, latest official ETPro mod Here you're clients are highly likely to already have the sizeable files, since ETPro is very popular. They wont have the custom campaign, but it's a trivial download anyway. I suggest either sticking with just the server download system, or use the http redirect but leave sv\_wwwFallbackURL empty so players can default back to downloading from the server.
- 4. Server running a custom campaign of stock maps, a brand-new or beta ETPro version (or some relatively unpopular client-side mod of ~2-5mb) Several players are likely to need to download a couple of megs, so the redirect download is worth it, but the download isnt really huge so leave sv\_wwwFallbackURL empty so players can default back to downloading from the server, espeically so if you change the campaign file.
- 5. Server running custom maps, or some large modification

Several players are very likely to need to download quite large files. Go with the redirected downloads, and set up a html page for the sv\_wwwFallbackURL.

# **Problems with Download Re-Direct**

Since the 2.60 update, Enemy Territory's http download redirect has become much improved with respect to it's stability. You can still have problems though, but they're probably "your own fault" so to speak:

- when transmitting .pk3 files via FTP to the filehost, make sure they transmit as binary/application and NOT as ASCII/text/plain/whatever.
- if using a FTP server to serve the files, make sure you set it up properly! some arent as straightforward as they could be. Test it out by removing a file from your client that is needed on your gameserver and then join it. If files are downloaded over and over, ensure it is set up to transmit the .pk3 files as binary/application and not ASCII or whatever.
- Aviod having any excess .pk3 files on the gameserver, and beware of older custom maps that may include campaign files (all campaign files are loaded when a server is run, and all maps referenced in them will be required for clients to have). Best practice is to remove any nonofficial files if they are not intended for use on the gameserver.
- When using custom maps/campaigns please have consideration of the .PK3 Count Bug.

## **Admins using versions of ET prior to ET 2.60**

*The following section is now obsolite and only applies to admins using older versions of ET, i.e. 1.0, 1.01 or 1.02*:

Problem with the HTTP download: it's buggy. Clients will sometimes crash if the game cant find the files where it thinks they should be, and it's a pain for players even if it doesnt crash if their web browser suddenly pops up and gives some 404 "cannot be found" message. Also, if the files get corrupted on the filehost or during download, the client is very likely to crash - or continuously redownload the files. Make sure the file host is set to send the pk3 files as application, binary or octet-stream, and NOT as text or plain, which will corrupt the file and end up with the continuously re-downloading issue. Sometimes the clients continuously download the same files over and over for no apparent reason.

In short, ET's redirect system isn't very stable for clients, and it seems worst if the redirect points to an FTP server (especially for Linux users). I would still reccomend use of redirected downloads for any reasonably large file however: it is at least a practical method to get larger files (and the slow server download really isn't), it works most of the time and any crashing is of ET itself - I've not heard of any sort of damage to anything.

There is also an issue that affects any method of autodownload. Copy & paste of the explanation given by Rippin Kitten in the Splashdamage forums details the issue well:

"*Under a pure server, all game elements in use on the server need to be on the client as well. Since most custom maps bundle a campaign file in with the map pk3 the server loads this campaign file (and all campaign files while under campaign mode) on startup. So even though a small 2kb campaign script is being used by the server, it will require that all clients have the big massive pk3 its located in.* 

#### *Two things you can do.*

*One, deal with it. Hopefully all of your clients are willing to sit through the painfully slow download process and get every missing pk3. You can set up the http redirect which is a much faster transfer system, and if you can host it on a seperate connection you don't tank the server with file* 

*requests. You can also post them on your website so your players can get them that way. Finally, pulling pk3s out of the etmain directory when you don't plan on using them will help as well.* 

*Second, you can run the server as unpure. This does introduce the possibility of clients running models, sounds, or voice mods that not everyone is running, potentially "unbalancing" the game. When the custom map gets called clients will download it then. So deciding to lose all your players from the get-go or weeding them out when the custom map finally comes up is a decision you need to make.*"

However, please note that the quote comes from early days in ET, where mappers were including campaign files inside the map's .pk3 - a practice since stopped, by 99% of mappers anyway (and if the other 1% pay so little attention to this major problem, their maps are probably not worth playing anyway). It is still good practice to remove any maps not being used on the server though. If you wish to run multiple servers, then run any server that uses the problem maps from their own ET install.

Another possibility might be to open up the .pk3 and remove any campaign files, but this would mean all players (wether they have the original or not) would have to download your modified version of the .pk3, and conflicts with the "official" version are likely. Further this would probably fall foul of the author's terms of use.

When using custom maps/campaigns please have consideration of the .PK3 Count Bug.

# **Weapons & Class Restrictions**

In vanilla ET (Et with no mods, a.k.a. "etmain"), there is just one setting for restricting heavy weapons like the Panzerfaust and Field Operative's support fire - g\_heavyWeaponRestriction. All the mods I can think of, however, have significantly expanded the controls for server admins to be able to tune much more finely. This is one of the best features of these mods.

- ETMain
- ETPro
- Other Options (ETAdmin\_Mod)

# **ETMain: g\_heavyWeaponRestriction**

As the name suggests this cvar (setting) is used to limit heavy weapons like Panzers and flamers, but also artillery.

100 (percent) is default. For soldier weapons it refers to the percentage of the team that can select EACH heavy weapon. e.g., if you set it to 20, and in the game there are up to 10 players on a team, each side could then have up to two panzerfausts, two flamers, two mg42's and two mortars. If the team has no flamers, this does not allow them to take any additional Panzers. It is important to note that the percentage is based on the team size, that is half of g\_maxclients, and not the actual number of players currently playing on the team. Beware, for heavyweapons this setting is always rounded **up**, even a tiny fraction is taken to allow one more whole heavy weapon to be taken.

The Field Ops use of Artillery is also restricted, but is on a per-minuite basis and takes into account the number of players on the team, the limit is irrelevant to the number of Field Ops! The calculation is something like the following:

2(g\_heavyweaponrestriction \* teamsize) = **m**ax number of artillery per team per minuite [capped at 6]

so, if g heavyweaponrestriction is 20, there are 10 on the team, and there are 3 field ops (or however many), between them they can set off

 $(0.2*10)= 4$  artillery per min

Note that regardless of whatever g\_heavyweaponrestriciton is set to, and the number of players, there is a fixed maximum of 6.

So we've worked out how many artillery can be set up per minuite, which is all most people need to know. If you're wondering how this "minuite" is calculated (think about it), read the next paragraph.

The counter starts at 0, and there are 6000msec in a minuite. Every time a player sets off an artillery, 6000/m is added to the counter, and the counter will start counting back down to 0 ( $m =$  support fire restriction per min). Once the counter reaches 6000, no more artillery can be fired until it has counted down to under 6000. Since of course the counter never goes below 0, this means in any given minuite there cant be more than m artillery set off, but note fractions do apply - an m of 2.5 will be rounded UP to 3 in the first minuite, but since the leftover msec is carried over, there will be only 2 allowed in the next minuite. Hence on average there can only be 2.5 artillery every minuite. It also means that once the counter has exceeded the cap, you dont have to wait a full minuite for it to count down, in order to fire artillery again.

However. There are "Oddities" (to be kind) in the system. First of all, the above is all well in theory but you try and test it on your own PC, combined with g\_ltchargetime 10. You will notice that regardless of setting, you can immediately unleash 3 artillery and then only 1 more every 30seconds after that - two if you wait 60 seconds instead. Plug that into the formula and you have to assume that either its completely wrong (and hence so is a SD programmer - probably the one that made it, plus two eminent ET mod authors) or, that theres a minimum setting of 2 per min, and still the initial 3 is a gremlin or something. There is also an exception when it is set to 0, and this is what is really annoying.

The most stupid thing is also the most blatantly stupid and annoying thing. One of those things that make you poke your head up and wonder "wtf did they do that for?". When q\_heavyweaponrestriction is at 0, for some unfathomable reason this means zero *restriction* for artillery, and zero *allowed* soldier heavyweapons. This not only goes against the apparent method of the setting, but also against all logic - it seems obvious that any server not wanting any heavyweapons is also not wanting any artillery spammage, much less having it rain down as much as possible. You cant even use something silly like 0.000001, since there is still this apparent minimum of 2 for arty, and anyway this will be rounded up to allow one of each heavyweapon class.

#### Stupid.

An alternative way to reduce the amount of artillery spammage could be to increase the time needed to recharge the Field Op's bar. This would base it per Field Op rather than per team, but would have a side-effect of lessening the amount of ammo paks they could distribute. The cvar is g\_LTchargeTime, which defaults to 40000 (40 seconds). Further, using certain mods such as Shrubet and ETPro can be set to change the recharge behaviour when a player suicides with /kill, so players cannot so easily fire artillery, /kill to respawn with full bar then repeat the process.

# **ETPro**

```
set g_heavyWeaponRestriction 20
set b_stickycharge 2
set b_maxmines "10"
set team_maxriflegrenades "2" 
set team_maxFlamers "1" 
set team_maxMG42s "2"
set team_maxMortars "1" 
set team_maxPanzers "1"
```
Now we're talkin'! Most of these settings are self-explanatory, team\_max*Weapon* means teams can only have that many of that weapon each, and its the same deal for b\_maxmines. The above settings are not default by the way, they are the ones running on my stopwatch server.

In ETPro, g heavyWeaponRestriction only controls the Field Operative's support fire. Both artillery and air strikes are controlled with this cvar in the same way as it does in etmain.

b\_stickycharge is not a heavyweapon restriction per se, but the effect of it is mostly to tone down the heavy fire spam. If b\_StickyCharge is set to 1, players' power bar is not refilled if the player self-kills, instead it continues to refill at the normal rate. If set to 2, the same thing happens regardless of how the player dies. 0 is same as etmain, everytime a player dies their powerbar is completely refilled. The problem with this is that player's can then self-kill (/kill) every time the spawn clock is low in order to get a refill, so they can rain down more spam.

# **Other Options**

If you want to have more control to restrict classes (e.g. medics or snipers), you can have a look at the ETAdmin Mod, which is actually a server script that can run alongside ETPro or Shrub mods, in addition to running on vanilla ET. Note ETAdmin\_Mod requires a Linux server running Pearl.

I'm not sure what features ShrubET offers with respect to class restrictions, the mod seems to be dead and it's manual is AWOL.

# **Voting Options**

There's two portions for this, first the g\_voteFlags which mostly come from RTCW, and allow vote which comes from the RTCW mod OSP, which was built into ET. As far as I'm aware, at time of writing neither ETPro nor any other mod has significantly changed any of the voting system.

Two other important settings:

## set vote\_limit "2"

- This sets the number of times in a round that a vote can be called, note it resets when map it, or a new map load - including if this was done by vote!

set vote\_percent "50"

- percentage of all connected players voting "yes" votes for it to pass (as opposed to, as might be assumed, percentage of the players who bother to vote either way) .

Note I HAVENT experimented with ET voting much! Really not sure if g voteflags is the same as RTCW, or what happens when g\_voteflags contradicts vote\_allow (vote\_allow was implemented by OSP mod when the vanilla-rtcw vote option was either all or none, g\_voteflags was added with a patch). It appears whichever setting comes last overwrites the one that was set prior - best practise in your configs is perhaps to first set g\_voteFlags and then set the vote\_allow\_\* settings further down the configuration file.

Update: I'm pretty sure you can just skip g\_voteFlags altogether and simply use the vote\_allow\_\* settings.

# **g\_voteFlags**

This allows you to select exactly what votes are allowed, with one setting called a bitflag variable. It works by giving each option a number, and you add up the numbers of the settings you want to allow for your preferred settings. Should be familiar to anyone with basic idea of what binary is.

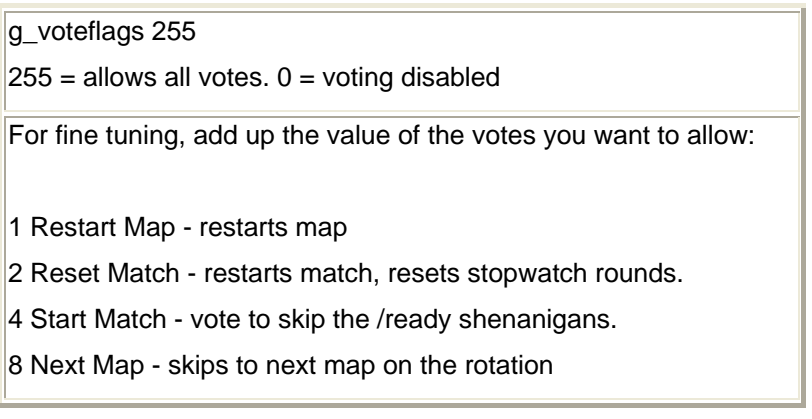

16 Swap Teams - axis become allies and vice versa.

32 Game Type - vote for game mode: stopwatch, campaign etc

64 Kick Player - callvote to kick a player

128 Change Map - callvote to change map, disrupts map rotations!

### **Vote\_Allow**

These can be either 0 for disabled or 1 for enabled.

vote\_allow\_comp - load OSP RTCW competition settings vote\_allow\_pub - load OSP RTCW public settings vote\_allow\_gametype - vote for game mode: stopwatch, campaign etc vote\_allow\_kick - callvote to kick a player vote\_allow\_map - callvote to change map vote\_allow\_mutespecs - toggle wether players see spectator's global chats vote\_allow\_muting - toggle wether players can silence another player vote\_allow\_matchreset - restarts match, resets stopwatch rounds. vote allow nextmap - skips to next map on the rotation vote\_allow\_referee - ref can issue several commands normally needing RCON. vote\_allow\_shuffleteamsxp - shuffles players by their EXP to even up skills vote\_allow\_swapteams - swap the teams around vote\_allow\_friendlyfire - vote to allow/disallow team damage vote\_allow\_timelimit - vote to change timelimit vote\_allow\_warmupdamage - vote to allow/disallow damage in warmup vote\_allow\_antilag - vote to (dis)enable antilag code vote\_allow\_balancedteams - vote to force equal player numbers (or not to)
# **Complaint Limits**

Enemy Territory has two seperate complaint limit settings, both based on the "F1 complaint" after a teamkill. Further, since 1.02 update you can disable complaints for teamkills that result from certain things. Also PB has a method to autokick likely lamers.

## *g\_complaintlimit 6*

Players will be kicked if they receive more than x F1 complaints, regardless of who filed them. Default is 6.

## *g\_ipcomplaintlimit 4*

Players will be kicked when complained against by x number of different IP's, i.e. when x number of different players file a complaint. Not associated with g\_complaintlimit - player will be kicked if either rule is met. Default is 3.

## *g\_disableComplaint 1*

disables the complaint system for certain type of kills,  $1 =$  mines,  $2 =$  airstrike/artillery (a.k.a. 'FFE'), 4 = mortar. This cvar is a bitflag variable, so to disable complaints for more than one type of TK, add together for multiple types (7 would mean players cannot file if they are TK'ed as a result of running onto mines, into support fire or a mortar landing on their head). This setting was sdded with 1.02 patch, hence it requires server to be running 1.02 for this to function.

With Punkbuster, there is also a related setting:

## *pb\_sv\_scoreKick x*

Players will be kicked by Punkbuster if their score goes this low. Obviously, set it to a negative figure. It doesnt exactly work well in ET since you only lose "score" (experience points) if someone files a complaint, and anyway are likely to easily rack up sufficient scores to remain in the positive regardless of teamkilling antics. The scorekick worked a lot better in rtcw though, and does prevent players rejoining for the duration of whatever you have pb av autokicklen set to.

# **Cvar Restrictions**

## **Contents**

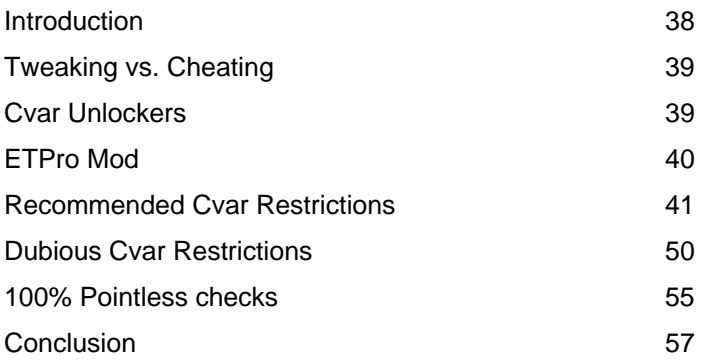

## **Introduction**

This page is to outline and explain cvar restrictions recommended for Enemy Territory - why I recommend them and why other checks frequently used are not useful - or may even cause problems unnecessarily. Explanation and background is given for common misconceptions regarding cvar "tweaking", and an attempt is made to address the wide range of attitudes and views on the subject.

Other than the cvars listed here, I'm not aware of any other possible cvar "exploits" - veterans of RTCW and other games based on the Quake3 engine should bear in mind ET is a different game and many cvars are either removed or are restricted in the gamecode. Hacking aside, what constitutes cheating or an unfair advantage is often subjective and open to personal opinion, with a wide scale of grey area and differing views.

I am not going to go through all the tweaks for improving fps or anything else. This article is only interested in cvar restrictions which I use on the RTCW.co.uk servers and believe other admins should consider for their servers or competitions. Naturally this also means explaining why some other frequently used restrictions are not recommended.

I am not going to explain the PB cvar restriction system, it is already done perfectly well in the "Punkbuster for Server Admins" help document provided, an (updated) online version of which can be found on the Evenbalance website.

The settings here are public server orientated, with notes regarding clanwar settings. The only area I would consider changing for clanwar settings is perhaps to require higher rate and cl maxpackets settings, since modem players are uncommon in tournaments and anyway such players are far more likely to be knowledgeable enough to alter their settings.

### **Tweaking vs. Cheating**

There is some confusion that if someone is modifying cvars, they must be cheating. You modify cvars when you set the options in the ingame menu's - most tweaking in ET is actually just setting those same settings, but using the .cfg file instead. You also change cvar settings when you change team, change class, change weapon... All these things are settings (variables) and hence use cvars.

The most important thing to remember is no matter how different or ugly the view may be, this is irrelevant. What other players have to put up with is of absolutely no concern, all that does matter is wether they actually have a significant **unfair advantage**. After the first couple of days, for many people eye-candy ceases to be exciting and gameplay -- smooth and playable FPS -- becomes all that matters, and this is what most "tweaking" or "cfg" is about. In most games, the various forms of brightness is the other main reason, but in ET really you can see everything there is to see via ingame settings. Certain cvars however can be used for what is irrefutably cheating, any argument that "if its not an external hack it's not cheating" is clearly nonsense from people who are not aware what is actually possible with game cvars.

Screenshots of various brightness settings can seem quite dramatic, but if you look more carefully there's rarely anything to see that would go unnoticed when using ingame settings. Further, there are many ways to change brightness without using ingame cvars: driver settings, monitor settings and legitimate external programs. Different hardware (particularily video card, driver version and monitor) result in different screen brightnesses, so even a screenshot from one player may look much more bright or dark on another computer - and lets not forget about the strong jpeg image compression. The provided screenshots are all taken with settings somewhat similar to what would likely be used by a "tweaker", a fairly bright display with close to minimal graphics settings. This usually means they show something approaching a worst-case scenario.

However, it is important to emphasise that I'm not interested in trying to argue the whole "tweakers vs cheaters" thing either way. These "dabates" just go on and on forever and rarely gets solved for more than a day. Even if you care to take a more restrictive approach to settings, the explanations here are useful as information.

#### **Cvar Unlockers**

In ET, some cvars are cheat-protected by the game, meaning clients (players) should not be able to change them manually, or sometimes only to within a specific range. These differ from hardcoded cvars, which are restricted in the engine and setting them outside of range has no effect - all that will happen is the game will use the closest allowed value, for example r\_picmip is hardcoded to between 0 and 3, if you try to set a value of 5 the game will simply use it as 3.

By default Punkbuster restricts certain cvars, but only a few - r\_showNormals and cg\_thirdperson for example. They also do detect some unlocker hacks, but not all. Players using hacked ET.exe's can be picked up using the MD5Tool, but you need to set it to examine the exact place where the hacked file differs from the genuine one.

ETPro, at time of writing anyway, does not further restrict any locked cvars, with the exception of those relating to tracers. Until PB, or ETPro, start restricting all locked cvars by default, you'll need to add the others to PB/ETPro cvar restrictions. recommended ones are included here.

Note you should not ban players who are kicked for cvar violations, and this includes locked cvars being out of range. As mentioned, it is often possible (without hacks) to set the locked cvars outside of range but they will actually function only to the nearest allowed value. Both PB and ETPro's methods of cvar restrictions are highly effective and there is no concern that a player can return with an undetected unlocker and go cheating. Also, you have to be very cautious setting restrictions on locked cvars, as often they are changed by the game engine, so you cannot simply go through them all setting PB to kick if any one is not at the default value.

### **ETPro Mod & Cvar restrictions**

When using ETPro modification (version 3 and later), you can use Punkbuster cvar restrictions as normal. However ETPro offers an alternative method which may be preffered. Broadly, ETPro's system has similar functionality but instead of just kicking player's out of the server for having a restricted cvar at the wrong setting, it will instead change the setting to the nearest "allowed" value. More information, including explanation of syntax can be found on the ETPro forum.

When using ETPro, an extra precaution to take is to check you are not restricting cvars that are being 'forced' on the client by the server configuration. For example, it is not uncommon for servers to have set *forcecvar r\_drawfoliage 0*, with this of course you must avoid also restricting the cvar to a different setting.

Something else that should be considered is ETPro has changed some of the coding, and for example the connection settings are less easily abused to cause the player to warp. However, none of the restrictions recommended here will give any problems wether ETPro is used or not, so you can consider them optional - that is, provided b antiwarp is set to 1 on the server.

### **Recommended Cvar Restrictions**

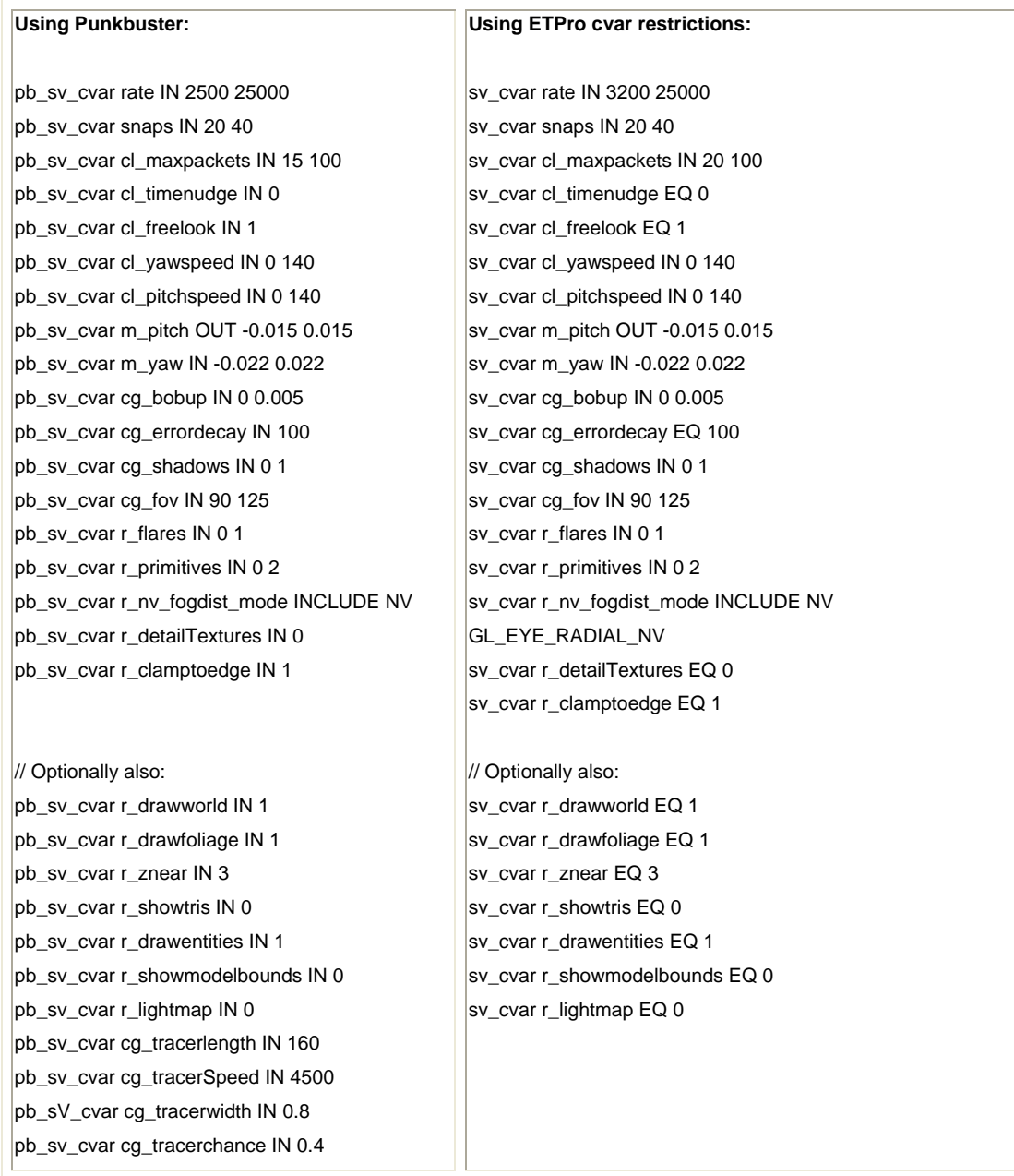

## *pb\_sv\_cvar rate IN 2500 25000*

Players using a setting below 2500 will be very jerky and possibly forcing warping or making themselves very hard to hit. 2500 is the default for 56k modems and really is very low, a 56k modemer should really try 3000 even on a poor 4kps connection to get better gameplay. Maybe more of an issue is scripts setup to change between rate settings, using a low setting while reloading to minimise weakness. 25000 is the upper limit as the Q3 code itself has a cap of 25000. A broad range of rate settings are therefore allowed to cover all those perfectly reasonable while not allowing those which are unnecessary.

Clan-related organisations should consider 3000 at a minimum, or if you would rather have players who have at least an ISDN-equivalent connection, then 5000 should be the lower value, to allow some room for low-quality voice comms. 56k players can play fine (better!) with rate 3000, but on a public you cannot really expect these players to have a clue about changing the default connection settings by opening the console and typing in commands.

Note another possible misuse of the connection settings is to make ping look very bad, in order to demand clanwar takes place on a server where they have an advantage, rather than the one best overall.

*Note*: connection setting restrictions are possibly unnecessary for servers running ETPro with b\_antiwarp 1. These restrictions should not cause any negative side effects however. Further, a large portion of players perceive issues with low connection settings, so it's probably a good idea to leave them on even if just to hedge your bets, satisfy ignorance or whatever.

*Revision, 22/4/5*: increased the minimum rate to 3200 for ETPro restrictions only. This should be fine for 56k modem and ETPro's restriction system will automatically correct any lower values, so this restriction range not allowing for a default value should not be any problem. I'd suggest 7000 for public servers if you don't care about 56k players or ISDN'ers having voice comms.

## *pb\_sv\_cvar snaps IN 20 40*

Snaps should only be 20 or 40, nothing else makes any sense to use. If you want to know what snaps actually does, lets quote reyalP, who is also backed up by Bani and Rain in this convenient thread:

Snaps is how many snapshots you want the server to send you, per second. The server can only generate a snap each server frame, since a snap is defined by the state generated in the server frame. So for the server to send you more than sy fps snaps wouldn't make any sense. Now, the ET code has bee known to do things that don't make sense, but if it did something dumb like sending you 2 identical snaps per frame, it should show up in network traffic and likely weirdness on your client. By observation, it doesn't.

Since sv\_fps should definately always be left as 20, it only makes sense for players to use snaps at 20.

[...] there will definitely be problems (some not necessarily visible) if sv\_fps is not set to 20. We definitely now recommend that all servers (especially league servers) run with sv\_fps 20 set. - SD lead game designer Loki

However many players seem to prefer 40 anyway (perhaps due to the placebo effect?) and if it's at 40 it should not be any problem for anybody else, so you imght as well let them use it. At 10 the player

may be somewhat warpy, but you might want to allow it if your server specifically caters for dialup users (dialup users should still be able to use 20 without problem, but 10 may play better for them).

I am aware of various supposed literatire on the topic giving various contrasting explanations of snaps, most of which also contradict each other:

According to the Keen cvar page, which for starters is Quake3, says "server run[s] at 40Hz, so use 40, 20, or 10". Another interpretation which basically amounts to the same thing as far as this article is concerned is that sv\_fps is always set to 20, and the client's snaps should be a multiple of the server's sv\_fps, see Upset Chaps. A *further* interpretation says client's actual snaps will reduce (but cannot increase) to server's sy fps, so players who have the bandwidth should set snaps 40 even if a server has set sv\_fps to 30, for example. I'm yet to see a Wolf server running sv\_fps at anything other than 20 however, if you DO change it on your server then consider setting pb cvar snaps IN 40, maybe, but expect a lot of players to be getting kicked.

Even if you subscribe to these Quake3 snaps explanations, there is a common denominator which still results in there being no apparent reason for players to use a snaps setting other than 20 or 40.

*Note*: connection setting restrictions are possibly unnecessary for servers running ETPro with b\_antiwarp 1. These restrictions should not cause any negative side effects however. Further, a large portion of players perceive issues with low connection settings, so it's probably a good idea to leave them on even if just to hedge your bets, satisfy ignorance or whatever.

*Note*: if you specifically want to target your server towards 56k players, you could consider allowing the minimum snaps value of 10, which can reduce the strain on their little bandwidth. It's not something I'd generally recommend, but perhaps useful in specific circumstances.

#### *pb\_sv\_cvar cl\_maxpackets IN 15 100*

A third connection setting, and again the reasons are associated with laggy, warping players. the maxpackets setting, as the name suggests, sets "set the transmission packet size or how many packets are sent to client" (Keen). The higher your maxpackets, the more is sent and the smaller each packet of data is - hence, the more frequently they arrive. Each packet however wastes some of your rate in the form of for example packet headers, so players on a low rate setting (modemers) should have a fairly low cl\_maxpackets setting. Since the packets go both ways, players on low maxpackets will not only find other players are jerky to them, but all other players will also find this player to have jerky movements, which can make them hard to shoot. If that sounds reasonably easy to understand, there's a contradictory explanation of cl\_maxpackets on Upset Chaps, but the end result is still cl\_maxpackets IN 15 100: "the default setting for cl\_maxpackets is 30, usable range is 15 to 100 on the Internet", although there is a caveat in what appears to be an edited update "maximum 125 under [Q3] point release 1.32 or above", and ET does appear to include the Q3 engine update related to Q3 1.32 point release.

Whichever you buy into, 15 is the default setting for "modem", and there is no good reason for any players to use a lower setting, infact most modem players should try a higher setting to around 20-30 anyway, and see if it works better for them. In a cup or league environment where good connections are more important -- and players are much more likely to have them -- cl\_maxpackets IN 30 100 is probably a better setting, although an upper limit of 125 is arguable. Modem players participating in clan play are also likely to understand how to adjust their settings appropriately.

Note the punkbuster.cfg provided with ET suggests IN -15 100: the -15 can safely be assumed to be a typo!

*Note*: connection setting restrictions are possibly unnecessary for servers running ETPro with b\_antiwarp 1. These restrictions should not cause any negative side effects however. Further, a large portion of players perceive issues with low connection settings, so it's probably a good idea to leave them on even if just to hedge your bets, satisfy ignorance or whatever.

*Revision, 22/4/5*: increased minimum to 20, to equal server snapshot frequency. I'd only recommend this by default when using ETPro's cvar restriction system however, since a default setting is outwith this range (ETPro will adjust the cvar fo rthe client).

### *pb\_sv\_cvar cl\_timenudge IN 0*

Timenudge can be unpredictable when set positive or too much negative. In theory should not have any affect upon how they appear on other player's screens or indeed the server, but no reason in any case to have this cvar set to something outside -50 to 0. See Alternate Fire's Unlagged FAQ to clear up some misgivings about timenudge, if you want to take their word for it. Upset Chaps also describes timenudge as "client side prediction", with no hint that this setting can affect other players in any way. Excessive info (if you're inclined to presume it is remotely accurate) on timenudge can also be found in this document which at first glance appears to claim to all be written by arQon, but on closer inspection it seems only the lower part is and that the top part is someone else's interpretation based on that. Going on the Unlagged FAQ, allowing -30 to 0 actually seems most sensible use for tweakers, but there doesnt seem to be any real issues with -50 to 0 either.

However, before you get lost in the myrad of conflicting crap about timenudge, be aware that in ET the norm is for servers to enable antilag coding. This coding compensates for the player's ping, and does it well. Although the way it works is not particularily significant, only *how effective* is significant, I am led to beleive that whereas normally it would assume all actions are taking place at the moment it is performing the relevant calculations, it instead calculates based upon the assumption that data it receives is at least "ping" duration late.

If you bothered to read anything about timenudge, you've probably realised Antilag makes "tn" somewhat redundant. Players should not use timenudge on antilag servers, as there would be timenudge prediction on top of the ping compensation of antilag. Combine this with the widespread perception (prejudice?) that timenudge can be used to cause the player to warp in a matter difficult to shoot at -- a perception that conveniently ignores the fact that any player is more likely to use timenudge as a result of a poor 'net connection, rather than to cause one -- and the suggestion is therefore to restrict this cvar to equalling nil. However, were antilag coding be not used, the recommendation switches to -50 to 0 (even though players are *perhaps* best to confine themselves to between -30 and 0), or just go with whatever results in the least whines like everywhere else.

*Note*: connection setting restrictions are possibly unnecessary for servers running ETPro with b\_antiwarp 1. These restrictions should not cause any negative side effects however. Further, a large portion of players perceive issues with low connection settings, so it's probably a good idea to leave them on even if just to hedge your bets, satisfy ignorance or whatever.

#### *pb\_sv\_cvar cl\_freelook IN 1*

Associated with scripts to lock the mouse at headheight, moving only from side to side. This setting is perhaps overly zealous since some players presumably do still like moving with the mouse DooM I style, but at least at one time there was much hype about scripts setting the crosshair at headheight, locked on the vertical axis so aim consists of side-to-side movement.

*Update*: this cvar could be useful for undesirable scripts (no-recoil, mortar) if allowed 0.

#### *pb\_sv\_cvar cl\_yawspeed IN 0 140*

#### *pb\_sv\_cvar cl\_pitchspeed IN 0 140*

These restrictions counter some "mortar bot" scripts which have been made to essentially automate the targeting with the mortar. There are some other suspect uses of the cl\_yaw/pitchspeed cvars but the mortar scripts are of most concern, and anyway the other things seem to be tackled between these restrictions and cl\_freelook IN 0.

cl\_pitchspeed sets the speed that the player looks up and down if using the keyboard keys for looking up and down, while cl\_yawspeed sets the speed for looking left and right. However the commands for these keys, (+lookup, +lookdown, +left & +right) also work in scripts to automatically line up and set the angle of the mortar weapon. The scripts are not particularily straightforward to use, for example they only work from set positions and have to start from the correct angle and whatnot, requires the user to tweak for their FPS settings, plus they are also inflexible in that of course they will only target the pre-made target locations.

With free reign over cl\_pitchspeed and cl\_yawspeed, the mortar bots can be fairly reliable, fast to target and quite deadly. The scripts can be defeated entirely by only allowing these cvars to have the value of 0, and this is currently used in European leagues. I've relaxed the reccomendation here to allow between 0 and the default of 140 because some players do like to play the mortar one-handed on a ciggy break, for example, and the maximum speed of 140 still makes the mortar scripts less reliable (and crucially, at least as slow as a human, yet still nowhere near as flexible and skilled as a talented mortar player).

Further, 140 being in the allowed range means it will not be a problem as a Punkbuster-enforced restriction: 140 is the default value and so if 140 is not allowed then players would have to manually change their settings or be kicked from the server. When using ETPro to restrict cvars then going with the League's restriction of 0-only is more palatable, since ETPro will force cvars into the allowed range and there's no problems.

### *pb\_sv\_cvar m\_pitch OUT -0.015 0.015*

### *pb\_sv\_cvar m\_yaw IN -0.022 0.022*

These can be used together to lock the mouse at headheight, or at least make the mouse far less sensitive on the vertical (pitch) axis than the horazontal (yaw) axis. The settings work in relation to each other so it is necessary to set these to ensure m\_pitch is at least 2/3 of what m\_yaw is set to. Default for both is 0.022. If this seems unclear, and especially if you are wondering why it isnt pb\_sv\_cvar m\_yaw IN 0.022, check this page I scribbled up, has MSPaint illustrations and everything.

### *pb\_sv\_cvar cg\_bobup IN 0 0.005*

Ahaha, the one cvar which really can be used as a clear cheat. When set to 0, a common "tweak", this cvar simply eliminates the little "bob" you get when walking along, simulating the up-down-up-down view when walking along. Some players find it more natural with the bob, some find it makes them feel sick, others just find it that tiny bit easier to aim without any bob. The difference really is subtle though. Both the default 0.005 and 0 are hence perfectly reasonable, and any setting in the middle is just that, same thing but a bit less of it.

Problem? When set to negative numbers, it has the effect of bobbing *down* - down through the floor. Unfortunately, when looking from under the floor, you can look right through it and into other rooms. A "floorhack" which although *very* inconvenient (to say the least, you try it off-line) but you can script it to a toggle, quite a bonus for clanwar in particular so you can determine other team's tactics. Really is little to no use for 1v1 (again, try it offline and you'll see it's impossible to aim like that - and no you cannot shoot through the floor you're looking through) and unlikely to be much benefit for public play where standing still and listening, waiting or leaning tells you more.

#### *pb\_sv\_cvar cg\_errordecay IN 100*

Set very high this can cause a wallhack effect, similar to negative cg\_bobup but through walls rather than floors. Note the setting's effects probably cannot be simulated offline. Although no known exploits exist with cg\_errordecay between 0 - 100, there is also no known justification for having cg\_errordecay at anything other than it's default value of 100.

Update: According to Bani this cvar isnt necessary when using ETPro, but there doesnt seem to be any reason to remove it either. Bani also noted no errors noticed until cg\_errordecay exceeded 500.

#### *pb\_sv\_cvar cg\_shadows IN 0 1*

Having 0 shadows a common tweak, note shadows are only the utterly pointless little round blob under players, not shadows cast by buildings or whatever. Setting shadows at >1 mixed with r\_stencilbits 8 however can be very buggy and they can be drawn through walls, giving the player notice someone is waiting for them. Actually, r\_stencilbits is a very buggy cvar and it is hard to make this work, but there is no reason to have cg\_shadows at anything other than 0 or 1 so a simple cost-free PB cvar restriction.

#### *pb\_sv\_cvar cg\_fov IN 90 125*

FOV below 90 could be used as a zoom function, but is cheat protected anyway. In RTCW, over approx 125 allows in a couple of specific positions a minor wallhack effect, an example on RTCW is if you lean in the right place behind the forward bunker door on mp\_beach you can see players getting near and run around to shoot engineers. I'm not actually aware of any such places in ET, but I havent looked extensively and it does seem a bit silly when players get excessive peripheral vision (at the expense of long range visability).

A few players actually report better fps with the higher FOV, presumably something to do with the scaling at distances, since a lot more of what is onscreen appears further away. Most servers seem to allow either 90-120 fov, or 90 to 125, basically same thing so I suppose the 125 would actually be a more sensible upper limit. Note all the other screenshots are taken with FOV 107, which I use normally and much prefer over 90 due to the feel of greater speed that is caused by the perspective it makes (no, it doesn't actually make you any faster at all).

There is no definite need to restrict this cvar in ET, but a sufficiently large majority of players do appear to feel it is desirable to have *some* limit upon the field of view of players, on the basis of the increased peripheral vision. It seems very few players - if any - prefer a fov greater than 125 anyway, so while there is little "scientific" justification for the restriction, also there seems to be negligible negative impact of restricting this cvar to a reasonably flexible range: between 90 and 125.

#### *pb\_sv\_cvar r\_flares IN 0 1*

Flares set above the default 1 can show dynamic lights through walls, i.e. can actually see the yellow of dynamite being put down from very far away and through several walls. Also makes the gunflash of shooting players much more noticable. flares at 0 is a tweak but only serves the player a disadvantage, a tradeoff for a little fps. On older cards dynamic light actually does take a fair bit of rendering, older cards do not support it in hardware or do not support it very well in hardware - GF2 does it "ok" and GF3 and up really wont notice any detrimental effect on FPS of ET's dynamic lights.

Screenshot shows r\_flares at 3 with the flare of dynamite being put down at the fueldump, visble from inside the building nearby. Hardly a big advantage, but a couple of seconds advance warning just might be enough to change the outcome of a clanwar, and there is no legitimate reason to have this setting above 1 anyway.

### *pb\_sv\_cvar r\_primitives IN 0 2*

"r\_primitives 3" causes bizarre texture rendering problems in RtCW and ET, which could potentially be used to make players higher contrast in the distance.

*pb\_sv\_cvar r\_nv\_fogdist\_mode INCLUDE NV*  remove: r\_ext\_NV\_fog\_dist this doesnt work the same in ET anymore. see r\_nv\_fogdist\_mode add: pb\_sv\_cvar r\_nv\_fogdist\_mode INCLUDE NV' this is the correct fog check for ET. "

### *pb\_sv\_cvar r\_detailTextures IN 0*

r detailTextures 1 combined with other settings creates a fullbright affect. Debatable as to the necessity of this restriction, since in reality very little tweaking is required to be able to see right up to the fog and into shadows, r\_detailTextures 1 makes it rather more retina-burning and player's stand out more obviously against the plain white background.

Detail textures is an option in the in-game menu, and I think r\_detailTextures 1 is also default... Very debatable restriction, I'm 50:50 on this one - maybe 60:40 against for PB method of restriction (at least the ETPro method wont kick).

## *pb\_sv\_cvar r\_clamptoedge IN 1*

On ATI cards setting this to 0 removes fog, improving long range visability. The inclreased visability is not as extreme as might be assumed, as the game still clips away everything just a little further away than the "wall of fog", however it is further away, and makes players who would otherwise have been in partial fog much clearer (fogging is partially gradual).

Arguably this would be a convenient setting for a FPS boost, but since there is a clear and significant unfair visability advantage -- and worse, it is not available to all players -- then it should not be allowed.

*pb\_sv\_cvar r\_drawworld IN 1 pb\_sv\_cvar r\_drawfoliage IN 1 pb\_sv\_cvar r\_znear IN 3 pb\_sv\_cvar r\_showtris IN 0 pb\_sv\_cvar r\_drawentities IN 1 pb\_sv\_cvar r\_showmodelbounds IN 0 pb\_sv\_cvar r\_lightmap IN 0 pb\_sv\_cvar cg\_tracerlength IN 160 pb\_sv\_cvar cg\_tracerSpeed IN 4500 pb\_sV\_cvar cg\_tracerwidth IN 0.8 pb\_sv\_cvar cg\_tracerchance IN 0.4* 

These are cheat-protected and/or hardcoded cvars, but there are hacks available which can bypass the cheat protection. Punkbuster does now (by default) check and kick for some cheat protected cvars being out of the allowed range, but not all of them.

This is not an exhaustive list of cheat-protected cvars that PB does not kick for by default, but these are the most "interesting" ones that are worth ensuring are enforced. That is, of those I've checked. I cant say I've done the mammoth task of going through anything like every single cheat-protected cvar to find out every possible naughty effect and *then* going testing to see wether or not PB kicks for it. Further still, some cvars may only be suspect when in combination with another cvar, and some cheatprotected cvars have different values depending on the setting of certain 100% legit cvars.

There is no good reason why any of these cvars should be at any other setting, so it would be prudent to include them in the cvar restrictions. Note I advise against banning players for any cvar violations, and this includes these cheat-protected ones. Without hacks, or any intention of cheating, it is possible to set some cvars to a different level than "allowed", but the game will only actually use an allowed setting, so it is possible some players will be kicked who were not intending to cheat. Also, the pb sv cvar enforcement is very strong so there is no concern of a player using any other cvar hack to bypass the detection.

Evenbalance said they are still working on adding more cheat-protected cvars by default, so hopefully adding these restrictions is only needed in the short to medium term - although for PB other issues like compatibility and detecting hacks rightfully take priority.

Note in ETPro mod cg\_tracerlength IN 160; cg\_tracerSpeed IN 4500; cg\_tracerwidth IN 0.8 and cg\_tracerchance IN 0.4 are pointless restrictions, as *when playing online in etpro 3.x.x, these cvars* 

*are hardcoded so it doesnt matter if players hack them or not -- it will have zero effect. so theres no point to limit them in either pb or etpro*.

*Update 12th March 2005: At the previous time of writing, cvar hacks ("unlockers") were available and of concern. More recently however I've not seen any on cheater sites and they are not really of much concern anymore. The above checks shouldnt cause any issues for any bona-fide players, so I neither strongly encourage nor discourage admins from including the above restrictions - I'd say I'm mildly in favour of keeping them.* 

## **Dubious Cvar Restrictions**

## *pb\_sv\_cvar cg\_atmosphericeffects IN 1*

I beleive this setting should not be used as the rain and snow really makes no difference in visability at all, yet removing it can have a very significant effect on fps on some systems. The latter screens show the most snow on screen I could find, and you do not have any advantage from removing the tiny snowflakes. Called them rain/snow 0/1 for simplicity.

## *pb\_sv\_cvar com\_maxfps OUT 0.00001 40*

In RTCW, FPS affects the sniper rifle recoil, so you would restrict this to limit how much players can force very little recoil. Anyone is a eejit to set maxfps below 40 anyway (use 43 if you get this low fps), so there isnt really a reason not to have this - it doesnt prevent anyone actually *getting* under 40fps, only forcing it so.

However, in ET sniper recoil is NOT affected by FPS, so there isnt any need for this restriction.

## *cg\_zoomDefaultSniper IN 0 125*

In RTCW, cg\_zoomdefaultsniper set to very high levels can give a wallhack-like effect when using binoculars. At the edges of the screen the player can see through the walls at certain points (similar to cg\_fov in that game).

In ET however, the "fisheye" view still happens but it does not allow players to see through walls (presumably for the same reason cq\_fov does not allow wallhack effect in ET). There is no necessity for this cvar to be restricted in ET, although arguably it is reasonable to restrict it in order to be consistent with the reasoning behing restricting cg\_fov.

## *pb\_sv\_cvar r\_softwareGL IN 0*

Again quoting SCDS\_reyalP from a SplashDamage forum thread:

*Curiously, r\_softwareGL doesn't seem to be a valid cvar. It may be a typo of r\_allowSoftwareGL,*  which is. This permits the game to use software rendering if no hardware support is available. *Normally, quake3 games just quit with an error if there is no hardware opengl. I don't know what exploits are associated with allowing software rendering, aside from single digit frame rates. Probably some opengl hack, but you can do that without software gl.* 

Unless anyone has something to add to this, the cvar restriction seems pointless (although it also appears that using it doesnt cause problems for anyone anyway, so feel free if you want to be uber prudent).

### *pb\_sv\_cvar r\_allowextensions IN 0*

This cvar is included in the punkbuster cvar restrictions supplied with ET, although they do note in all the ET server .cfg's they are just examples, and anyway I think these cfg's are simply provided by nice people from the beta and/or open ET Test, some of it from cfg I uploaded on SD forums, they're not made and provided by SD programmers.

I have no idea what this setting actually is for, but it does cause problems - especially it seems for some Radeon (Mobility?) users. A cvar restriction that appears to have no use and yet causes serious problems is a bad one. If anyone does know of a misuse of this please leave a comment.

Maybe more light on the setting provided by SCDS\_reyalP in a vaguely relevant thread on the SplashDamage forums:

*r\_allowextensions lets the renderer use opengl extensions. So this config requires users to have extensions enabled. Normally opengl extensions are a good thing (you can get faster performance, better eyecandy etc) but some drivers have buggy implementations of the extensions. So requireing them to be enabled may prevent some people (mostly with older or oddball video cards) from playing.* 

## And from another:

*There are cvars to turn on/off most of the extensions individually, and these are mostly not restricted by PB. [...]* 

*Most of the extenstion cvars will be of the form r\_ext\_blahblah with 1 being enabled, and 0 being disabled.* 

*I don't quite understand why servers require gl extensions in the first place. It seems odd that there would be an exploit based turning extensions OFF.* 

It would appear there may be driver hacks that can make use of extensions, or perhaps more likely fear that their might be.

### *pb\_sv\_cvar r\_rmse IN 0 75*

Update: This cvar no longer does anything, as of the 1.02 patch (thanks Bani), so is no longer included in the recommended set of cvar restrictions. However, it still works in prior versions of ET, and the restriction should be included there, either way even on 1.02 servers using the restriction should not cause any problems - it's just completely pointless.

Increasing RMSE can have a significant FPS increase on some systems, at the expense of textures being very blurred (quite similar to picmip, although note this affects HUD and console text also). High RMSE in RTCW had an effect similar to picmip 5, of removing leaves from tree's (specifically on mp\_ice). Checking it on ET and it really doesnt seem to have anything like as significant an effect, compare the screens - yes it looks a lot uglier, but does it provide any visability advantage? Perhaps there being less patterns on the screen makes players stand out a little more, by reducing RMSE the effect is much less pronounced. Having checked this more throughly I think I'm now going to allow low (e.g. max of 75) use of rmse.

For the screenshots, bear in mind the comment I made earlier, I am already running picmip at it's highest of 3 so the blurring effect of rmse is shown at it's maximum in these screenshots.

*pb\_sv\_cvar r\_picmip IN 0 3* 

*pb\_sv\_cvar r\_gamma IN 0 3* 

*pb\_sv\_cvar r\_intensity IN 0 1.5* 

*pb\_sv\_cvar r\_overbrightbits IN 0 3* 

*pb\_sv\_cvar r\_mapoverbrightbits IN 0 3* 

These settings are relics of cvar restrictions from RTCW, and are either cheat-protected or hardcoded within these ranges. There is a case (or more usually a flamewar thread) to be made for setting them in more restrictive ranges, but this is 100% opinion based; the only objective judgement is that there is no exploit associated with these cvars.

In my personal opinion, the ranges for these cvars as restricted in the game engine do well to balance the arguments about tweaking for performance vs. advantage; these cvars are not an issue like they were in RTCW. It's worth noting that more can be done to tweak brightness using external programs ones that are popular for bona fide reasons.

As noted under other cvar restrictions which are recommended on this page, there are hacks which bypass the game's cvar cheat-protection, but these cvars are hardly of any concern compared to other

cheat-protected cvars. That said, it should be noted that some of these cvars are arguably more suspect than others, and it is a call of judgement and personal preference.

Hence, I consider adding these cvars to the PB restriction as pointless unless you want to be more restrictive, and even then I consider there being dubious merit in doing so.

#### *pb\_sv\_cvar r\_subdivisions IN 1 4*

Put simply, r\_subdivisions controls how "curvy" curves are. The higher you set this, the more they look just like a bunch of straight lines - though at least in theory there is a small FPS increase like this.

The problem in Quake3 is high subdivisions can cause portions on map that are normally nice joined up curves to have big gaps that you can see through.

It seems there are a very few locations where there are some gaps which can allow players to see a sliver through a wall, notably on Oasis by the arch near the South Gun. This makes it possible to soundly argue either way wether to restrict this cvar, on the one hand there is at least one location where it could be exploited with significance, on the other the availability of exploiting it is pretty small and the cvar is a widely used one as an FPS tweak. Unfortunately, while there seems to be relatively few settings that result in the textues being pulled apart, they are spread around so really it's a case of restricting between 1 and 4 or not at all. My opinion on this is that due to the widespread use of the relevant setting as an FPS tweak, unless major leagues in your area start restricting for this then don't bother, unless perhaps you already go for a highly restrictive approach towards settings in which case adding this would also make sense.

Some further discussion on this cvar can be found in, for example, this thread on ETPro forums; if you're interested in further investigation of r\_subdivisions then you might want to experiment with r lodcurveerror & r lodcurvebias at the same time. Note for custom mappers: anywhere it does occur on a custom map, the mapper should "Patch meshes which touch should have their vertices lined up exactly, and be func grouped to they change LOD together. Or compile with -patchmeta." (quote from ReyalP).

- *r\_subdivisions 4 default, no see-through*
- *r\_subdivisions 8 small see-through*
- *r\_subdivisions 40 wider see-through*
- *r\_subdivisions 80 no see-through*
- *r\_subdivisions 120 no see-through*

*pb\_sv\_cvar cg\_autoaction IN x* 

This is used in the planetwolfenstein.de ET cup, presumably as a method of ensuring all players take demo's and no pissing about. Probably works well for them in their specific cup setting, but generally this cvar restriction is not recommended, and is really bad for a public server. Just as a note to show how utterly irrelevant they are for public server, this is what the autoaction settings do:

- 1 Start a demo at the start of the round
- 2 Take a screenshot at the end of the round
- 4 Save game stats to a file at the end of the round

3,5,6,7 - Add up the above for multi-function, e.g. "7" will perform 1+2+4.

*pb\_sv\_cvar r\_ext\_texture\_filter\_anisotropic in 0* 

*pb\_sv\_cvar r\_ati\_fsaa\_samples in 0* 

*pb\_sv\_cvar r\_ati\_truform\_tess in 0* 

*pb\_sv\_cvar r\_ext\_ATI\_pntriangles in 0* 

According to the TWL when they adopted them for rtcw: "Disable due to the latest ATI cards can use values for wallhacking". They later dropped them because they couldnt figure out how this wallhack was meant to be done. Further, these restrictions caused significant problems because the middle two are restricted against the default settings (even for players with Nvidia cards).

I dont have a ATi card so cannot have a go at testing myself, although to hazard a guess I would say r\_ext\_texture\_filter\_anisotropic and r\_ati\_fsaa\_samples are listed there because FSAA is known to stop screen capture working with ATi drivers prior to Catalyst 3.8. Hence use of FSAA would prevent PB screen captures from working. r\_ati\_fsaa\_samples and r\_ati\_truform\_tess is thought to be involved with a wallhack effect that can appear with use of a messenger, although since the effect only occurs when receiving a message and doesnt last for long, the ability to exploit it is somewhat debateable.

I welcome any information how these can be used as a wallhack (plenty of admins seem interested too), though these cvar restrictions would still have a distinct downside (certainly for public servers) since they go against the defaults - less of a problem with ETPro method of restrictions than Punkbuster's.

### **100% Pointless checks**

These settings are seen often in ET cvar restriction setups, presuambly just copy & pasted over from RTCW's settings. There is no need for any of the following settings, although they are so pointless they do not actually restrict players doing anthing they might want to do either, so nobody should really care if you use these or not.

*pb\_sv\_cvar r\_showNormals IN 0 pb\_sv\_cvar cg\_thirdPerson IN 0 pb\_sv\_cvar r\_wolffog IN 1* 

These are cheat protected cvars, and although there are hacks to bypass the game's cvar cheat protection, PB itself kicks players when these cheat-protected cvars are outside normal settings (violation #20005), so there is no point adding them. Earlier versions of PB was not kicking for any cheat-protected cvar violation, unless it was specified by the admin, but now it seems they have fixed the problem and PB does indeed now kick for many cheat-protected cvars being outside of the allowed ranges - but not all of them, hence there being another set of cheat-protected cvars in the recommended list.

*pb\_sv\_cvar cg\_bobpitch IN 0 0.002 pb\_sv\_cvar cg\_bobroll IN 0 0.002 pb\_sv\_cvar cg\_bobyaw IN 0 0.002*  These settings do not have any exploit effect, unlike cg\_bobup.

*pb\_sv\_cvar r\_picmip2 IN 0 3*  Cvar does not exist in ET.

*pb\_sv\_cvar r\_uifullscreen IN 0*  Cvar does not remove fog, or have any other known exploit effect in ET (unlike rtcw).

*pb\_sv\_cvar cg\_reticletype IN 1*  Cvar does not exist in ET.

NB: The cvar is listed on the server cfg at TWL webpage, but is NOT used in their actual cfg - which comes with ETPro. It appears to be the latter that is correct, at time of writing, and the cvar restriction is not necessary. In rtcw the cvar at 0 removes the binoc HUD (which also makes the cg\_zoomDefaultSniper exploit more effective).

## *pb\_sv\_cvar r\_ext\_NV\_fog\_dist IN 0*

Cvar does not exist in ET. Instead use pb\_sv\_cvar r\_nv\_fogdist\_mode INCLUDE NV (see above).

### *pb\_sv\_task 300 600 "pb\_sv\_cvarsrch com\_maxfps"*

## *pb\_sv\_task 600 600 "pb\_sv\_bindsrch com\_maxfps"*

FPS does not affect the sniper recoil in ET, and many players have little scripts to toggle FPS caps anyway, usually because some maps are much more friendly to slower systems than others (e.g. Goldrush is easier on systems than Radar). 99% of admins who copy and paste the (poor) Evenbalance suggested cvar restrictions would not be checking logs for it, nor would have much clue about interpreting it. A similar restriction sometimes used on RTCW OSP restrictions involves "forcefps", which appears not to exist in ET. Setting cvar restrictions on forcefps by the way does not work even in RTCW, "forcefps" is a command and not a stored cvar.

## **Conclusion**

I recommend all admins running Punkbuster on their servers to include the cvar checks that are shown above, for the reasons given.

I suggest admins do not use the "dubious" or "100% pointless" checks, although most of them will not cause problems so those ones hadly matter. I recommend more strongly however that admins do not use the couple of dubious/pointless checks that do cause problems for people. It seems these checks are making life difficult for some players for no good reason whatsoever.

Just how much value and trust you want to place on the articles used as backup (namely the Keen, Upset Chaps and Unlagged FAQ documents) is up to you, especially since the connection explanations given in them are sometimes contradictory, but all the suggested cvar restrictions here are fairly conservative and I beleive are supported by a prudent view of each of these articles.

I hope this article nudges admins towards using a standard punkbuster cvar restriction config, which comprahensively removes cvar-related exploits yet aviods causing problems for anybody. I have shown why the Evenbalance and ET suggested restrictions are imperfect, and where many ET cups have been inefficient - although not actually causing problems. Perhaps equally important, a standard set of restrictions that are used widely has the best chance of being understood, allowing players to know what is and is not acceptable by the community in general. Note that the recommended restrictions are thoroughly pre-tested on a couple of busy public servers.

Any omissions, errors, or any other contructive comments are welcome below by email to dg *at* jolt *dot* co *dot* uk - or try the enemy territory forum. Already several such feedback has been incorporated thanks particularily SCDS\_reyalP, Vio, Rain, Bani, shakes.

# **Admin Guide**

I generally consider there to be five main elements to adminning a server. This guide breifly covers three of them, since the other two are really outwith the scope of such a guide - general maintenance of the host machine is a task for your host's support services and anyway has little specific to ET; while the decisions to be made regarding the approach you wish to take for implementing and enforcing your chosen 'rules' is something soley up to you.

The other three, which are covered here, are:

- 1. RCON Remote CONsole, the most powerful admin function
- 2. REF The Referee functions built conveniently into ET
- 3. Host Access & Software Applications used for access to the host machine include FTP, VNC, SSH...

Further, two related items are covered in-depth on other pages:

- Banning Players
- PB Player Power
- •

(Apologies for the lack of continuity between pages, some are much more recent than others.)

Please note, it may seem convenient to add a line to your client's autoexec.cfg (or other config) so that rcon or ref passwords are always set when you join, or perhaps you might assign passwords to a keybind for a button-press login (thanks pH\*Deus). However, do not do this, as it would be possible for miscreant admins of any other server you join to discover the passwords. All Seeing Eye has an option to input a rcon or general password in the "properties" box of individual servers, use of this should be fine aslong as you only put it in the properties box of your individual server(s). At a stretch you could have a bind to exec a .cfg which sets the password, just ensure you do not exec that file while on other servers.

### **Remote Console**

RCON is the most powerful control over the running of the server. It allows control over all of the server settings and functions once the server is running - you can change any setting, ban any player, even shut it down. That said, in practice it is only really convenient for exercising general control and making minor adjustments while keeping the server running, but you should be able to figure it out if you really want to do something more complicated. Obviously, you should only give the RCON password to most trusted people who you wish to award such control. It's generally a safe bet that anyone you dont know actually asking for the password is trying it on and should not be given it.

## Enemy Territory RCON

### Commands & Usage

### by DG [www.rtcw.co.uk](http://www.rtcw.co.uk/) (last updated 7th Jan '05)

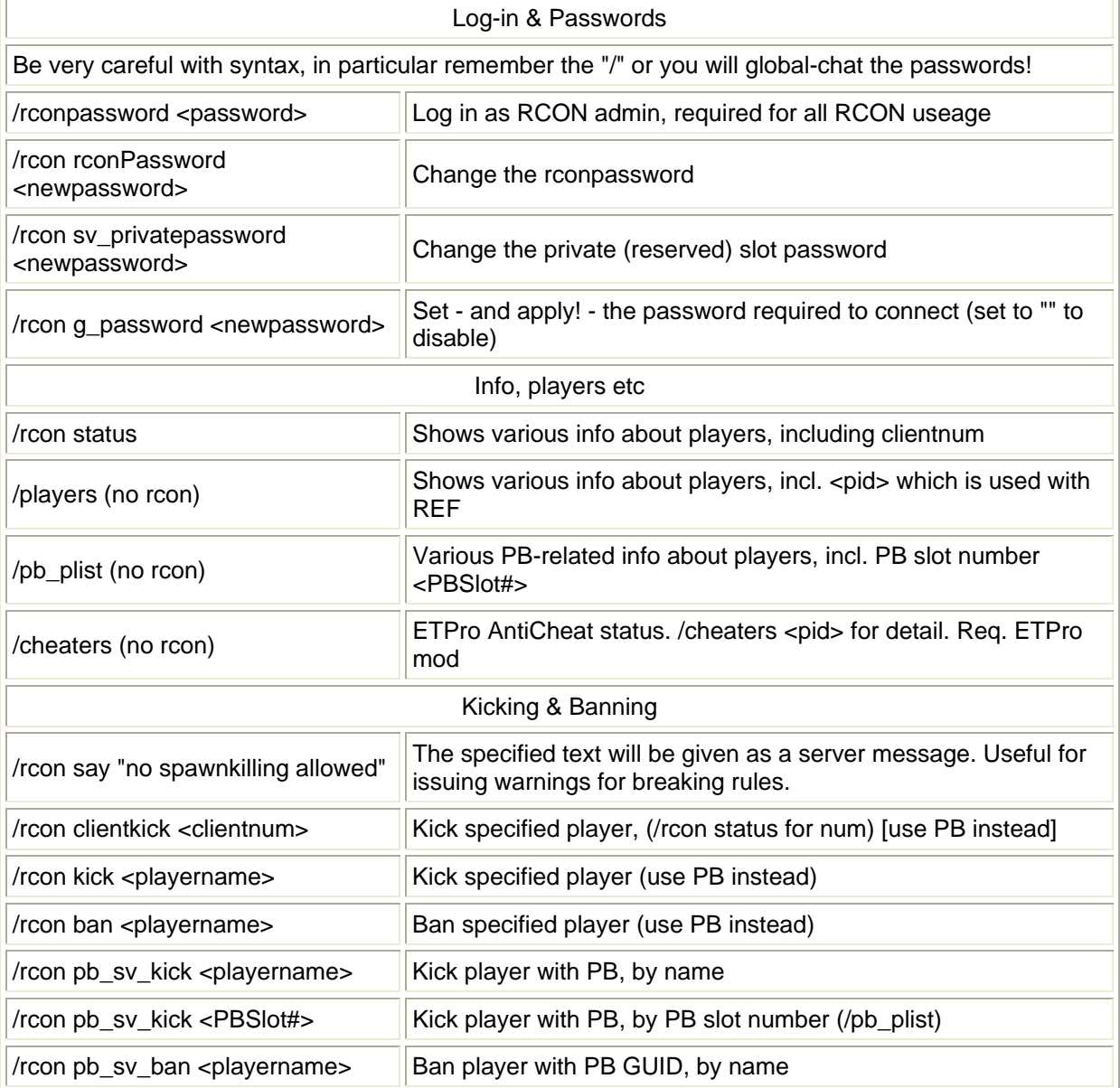

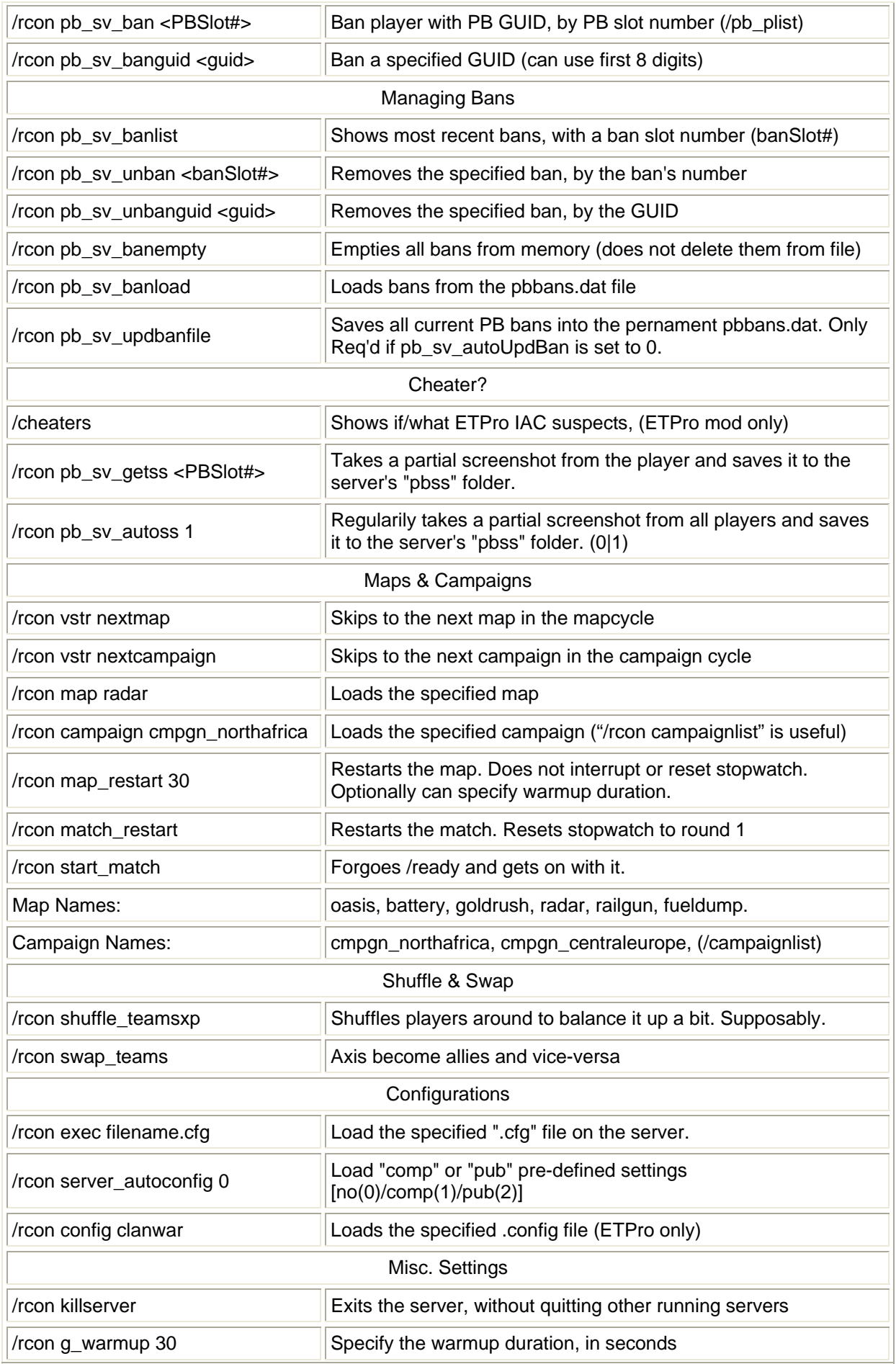

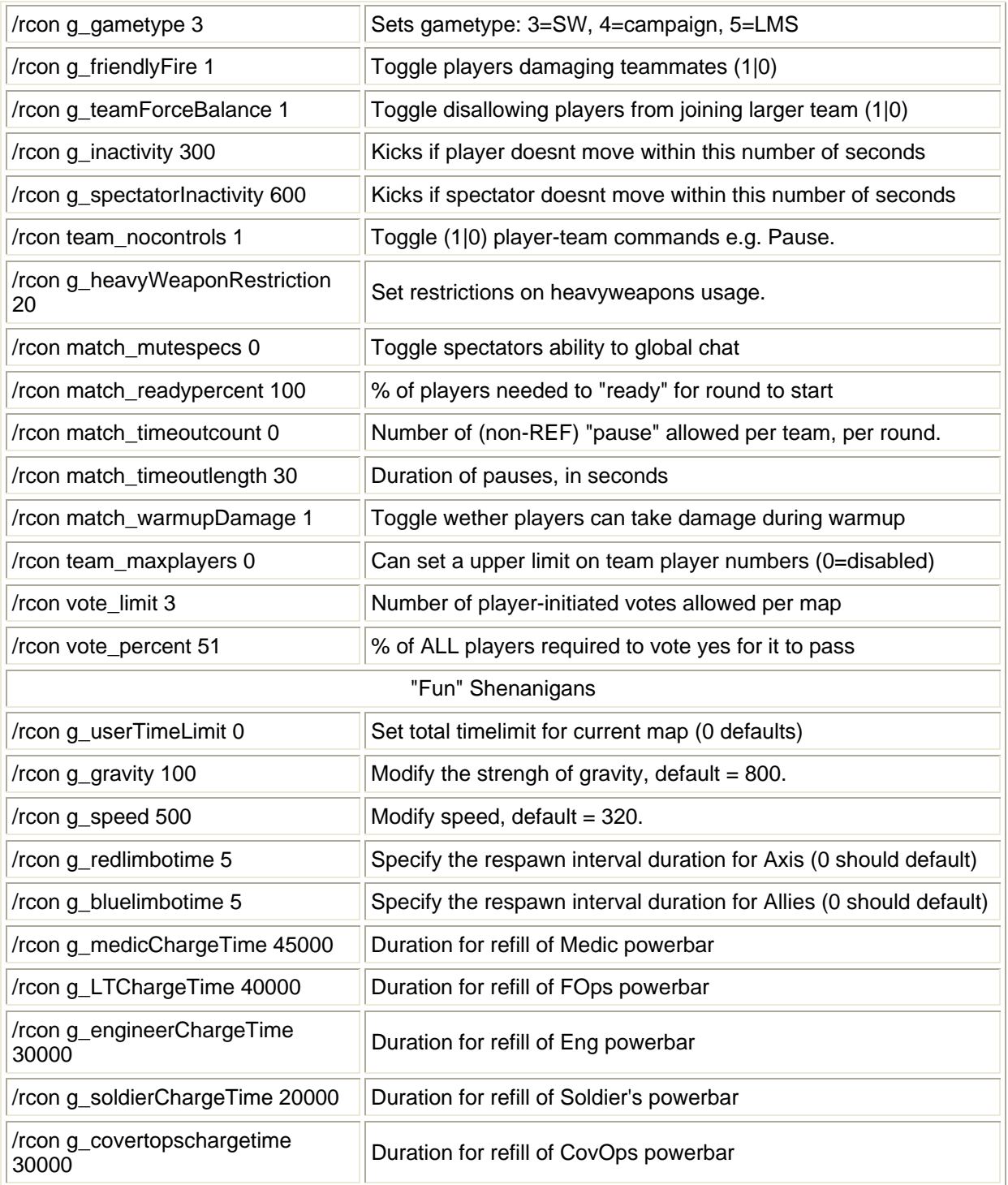

## **Referee**

The Referee system provides a convenient system for general server admin and match-refereeing. While a REF can do just about anything normally required to mamage a server on any given day, giving out Ref is much less of a risk (than rcon) due to it being designed and controlled specifically for it's function. Ref is also much easier to use since there is the UI menu's, and even using the console it is much more helpful (try */ref help*, for example). Both these factors make Ref ideal for the first steps of your new admin. While Ref is less risky than rcon, the Ref function *is* passworded for a reason, don't give it out unless you trust the person to be a suitable admin for your server.

### ET REF Commands

- 1. LOGIN as ref: **/ref** *refpassword*
- 2. HELP remembering ref commands: **/ref help**
- 3. <PID> is left column number beside player in **/players** output.

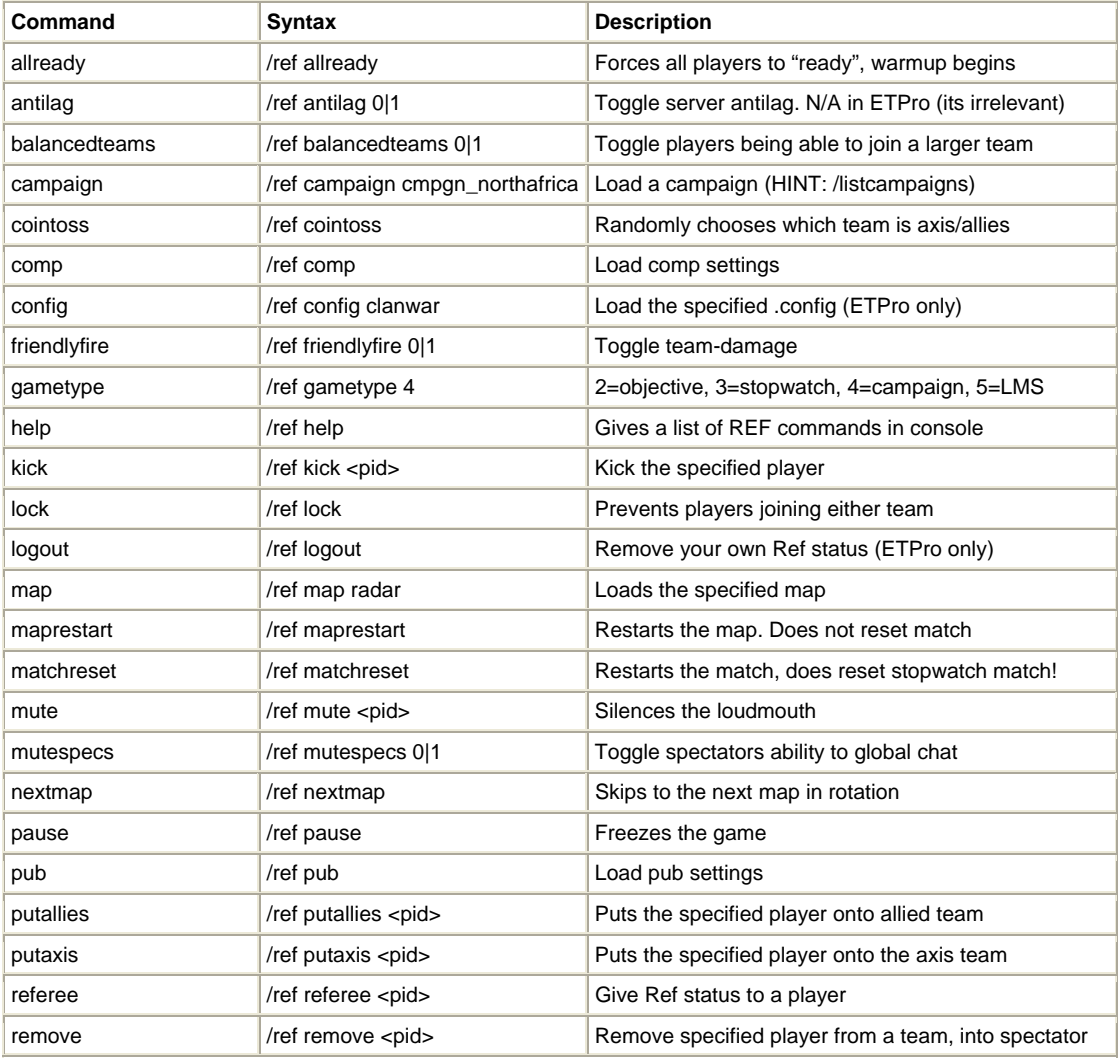

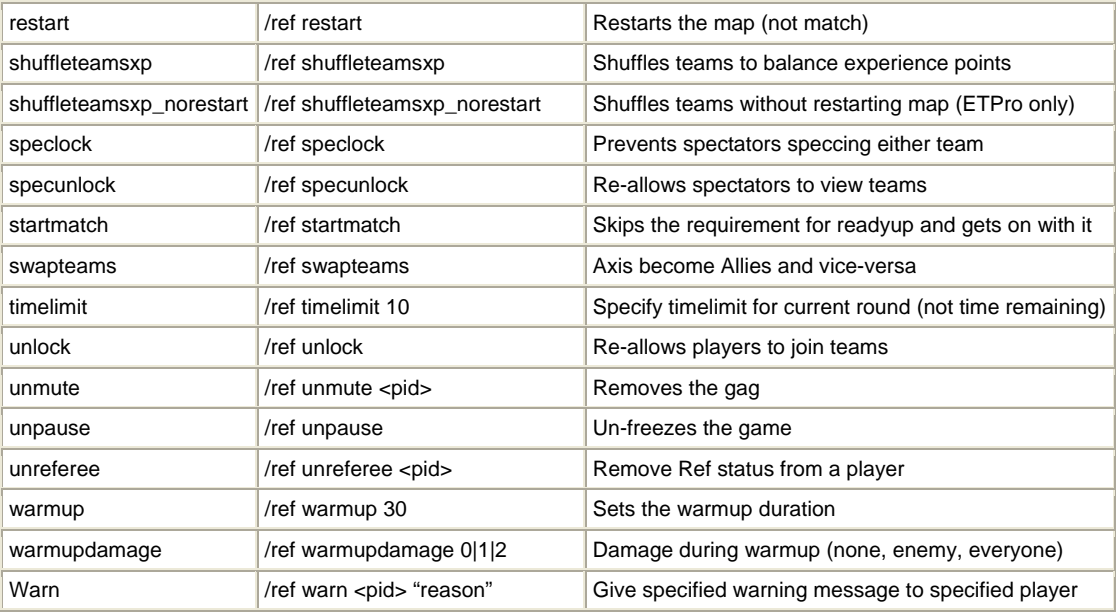

## **SemiAdmin**

Semi-Admin is functionality provided with ETPro, and there is similar with ShrubET (shrubbot) and ETAdminMod, but I generally have the view that either someone is trustable to be either a Ref, a full RCON admin or nothing. Regardless, the various types of semi-admin are generally documented by their authors in a way that could not be improved upon here.

### **Host Access**

Your server host/provider will most likely give you some method to **access the server host**, so you can upload maps or restart the server. This will vary from host to host, but is usually FTP and VNC or (most likely) SSH. Occasionally you get some odd web-based interface, hopefully in addition to the other ones.

FTP (File Transfer Protocol) is something you will find widely documented on many webpages, a reasonably concise example being on Wikipedia. Put simply, a FTP server runs on the host machine and allows you to connect to it via an FTP client on your machine, to transfer files between each other. All you need is a username & password from your host, and a FTP client software. SmartFTP and FileZilla are popular and free FTP clients. FTP is pretty easy to use as a client, put the username & password in right and usually you're good to go, if you have problems first thing to try is swapping Passive/Active, Auth mode (SSL, TSL etc) and more to the point check you dont need to fiddle with your firewall.

VNC (Virtual Network Computing) is extremely easy to use. Just install, put in IP & password and control the server machine as a desktop - you do not need to have the same OS as what the server is running, or anything like that. You will also need FTP in addition to VNC, at least unless your host

found some fancy VNC that also does file transfer. RealVNC is a well known VNC that is free for basic use.

Remote Desktop is very similar in use to VNC. To run the remote desktop client put "mtsc" into Start Menu>Run, or make a shortcut to "%windir%\system32\mstsc.exe". You might want to check the options to set a fairly low resolution, 16bit colour, do not play remote computer sounds and 'Experience' 28.8k. All these do is turn off the pap and make it much faster to use.

SSH (Secure Shell) "is a program to log into another computer over a network, to execute commands in a remote machine, and to move files from one machine to another. It provides strong authentication and secure communications over unsecure channels. It is intended as a replacement for rlogin, rsh, and rcp." There's loads of good documents and FAQs for this if you search. OpenSSH is just one free SSH app.

There is a huge variety of other software you may find useful. For example...

**RCON**: HLSW can make it easier to perform a variety of functions, including rcon. Similarily, RCON Unlimited can be used to send rcon commands to the server, without bothing to actually load the game and join it - "the program is designed to be the replacement of RCON Commander, giving you many more options and abilities". Or, try similar with All Seeing Eye: select your server, press F4 and put in the rcon pass, then press F8 for a remote console (the options are also there if you right-click on your server). I dont bother with any of the above except for occasional use of the ASE remote console.

**Restart Scripts**: FireDaemon or ServerDoc can be ran on windows servers to automatically restart the server should it go down, or schedule other occurances.

#### **Banning Players**

The easiest way to get rid of problem players is probably to simply be logged in as referee, and go through the options to kick the player (same as voting, referee's vote always carries any vote). This results in a 3 minute ban.

Some people have too much time on their hands, and not enough servers as good as yours. Some people keep coming back.

pb plist rcon pb\_sv\_ban x rcon pb\_sv\_banguid

The all-round best method for a pernament ban is to use Punkbuster. This bans the player using what is basically an encrypted form of their CDKey. To use this method, if the player is still on the server, simply put *pb\_plist* into the console, and then look at the resulting output table in the console. You should see the player's name you want to ban, along with other information such as a portion of their GUID, and a slot number. Plug the slot number into *rcon pb\_sv\_ban x* to ban the player pernamently. Be careful with this, always double check what you put into the console before hitting enter - I have a nasty habit of letting short GUID age numbers stick in my head instead.

If the player is not currently on the server, you will have to dig through the PB logs (the ones in PB/logs/ folder) to find his GUID. Then either plug that into *rcon pb\_sv\_banguid xxxxxxxxxxxxxxxxxxxxxx*, or add the GUID into the pb\_bans.dat file (open with notepad) with the following syntax:

[06.18.2003 16:34:31] 0167b1e34e9a3f797083bfdeb103edc7 "newb" "81.105.34.73:27960" teamkilling [MM.DD.YYYY HH:MM:SS] ------------GUID---------------- "name" "ip.ip.ip.ip:port" reason

All fields are optional except for the GUID, but there should be something in place. Incidentally, this also means the other fields can be used for some sort of comment - you will find on ban share sites that the date/time field is used to record the admin that provided the ban. If all I had of the newb was the guid –

#### [ ] 0167b1e34e9a3f797083bfdeb103edc7 "" ""

On a final note, if you add a pipe ( | - on British keyboards press Ctrl+\ ) after the reason, you will give a private reason. This is simply so you can add a private comment that will only show in the server logs, because the "reason" field will be shown to players when they try to connect to a server that has banned them. Or at least it should, unfortunately there is a bug in ET which is stopping Punkbuster showing the reason properly, same as often happens with a lot of automatic PB kicks. Thus the syntax would be:

[06.18.2003 16:34:31] 0167b1e34e9a3f797083bfdeb103edc7 "newb" "81.105.34.73:27960" teamkilling | wanker

OK so this isnt nearly as great as it sounds. Since Enemy Territory is a free game, currently it is infact very easy for players to obtain a new CDKey. At least until Evenbalance roll out hardware-based GUIDs, or ETPro's fixed-GUID effort comes to fruition. In the mean time, to get some respite from persistent offenders you can at least try IP banning...

## **Banning by IP**

First ban option is to use PB GUID bans. Most people actually wont acquire themselves a new GUID and will stay banned. Some people however do, so the second option is to ban by IP, and again there's a choice - pb\_sv\_banmask or g\_banips. Use the former, although I'll cover the latter. Setting it up is easy, actually coming out with an effective ban is not.

There is a third option - the Last Resort for when somebody is really keen to screw up games on your server. Plug IP into a WhoIs and report their abuse to their ISP. You will be surprised how many take it seriously, all you need is a letter sent to daddy.

The first choice is covered perfectly well in the PB documentation for admins so I'll more or less quote it:

## *PB\_SV\_BanMask "IP.Ad.dr.ess"*

Permanently bans players from joining the server from the specified IP Address / Subnet Mask; for example: issuing PB\_SV\_BanMask "12.34." will cause PB to deny access to all players trying to join from an IP Address that begins with "12.34."; These bans are written to the pbbans.dat file just like bans issued with the PB\_SV\_Ban command

Second choice is done well at GameAdmins. To sum:

## *g\_filterBan 1*

toggle IP banning on and off, set to 1 for g\_banips to be effective?

The ET source [g\_svcmds.c] says: If 1 (the default), then ip addresses matching the current list will be prohibited from entering the game. This is the default setting. If 0, then only addresses matching the list will be allowed. This lets you easily set up a private game, or a game that only allows players from your local network.

*g\_banIPs "1.2.3.4 6.4.5.3 "* 

variable containing the IP addresses. Note there are two fictional IPs in the example, and there is a space to seperate them and also a trailing space. To have these bans active everytime the server is started, you will have to include this somewhere in the configuration file - AFAIK it wont be written anywhere automatically. Note q banIPs is limited to around 20 IP's.

### *reset g\_banips*

empties the current g\_banIPs list of IP's, so there are no IP bans loaded.

## *status*

command to see a list of player's IP's, and other info.

Addip & RemoveIP only can be used when server is running, no good for .cfg - when you're adminning just use the PB bans.

To obtain IPs, if you and the lamer are on the server you can use "/rcon status" to obtain IP, else IP's are contained in logfiles, including Punkbuster logs and the pbbans.dat. when using "Status", make sure you do not include the "lastMsg", "qport" or "rate" numbers, since the table usually isnt aligned properly.

The hard bit is figuring out what IPs to ban.

If you check your banfiles or whatever, and notice the same IP comes up more than a couple of times, ban it, the player is resetting his GUID. Players can also reset their IP, but youre starting to cause more effort. After he has changed IP a few times you'll probably be able to ban the submask and kill all his options - any player can be banned at least until he either changes ISP or moves house, the problem is how many other "potential people" you're prepared to be the collateral damage.

Every quartile that you remove from the specified IP is x255 more "potential people". Two quartiles is banning 255x255 = 65,025 IP addresses! Of course, many of those IP's will not be used by anyone likely to use your server, but that is a LOT of potential players nonetheless.

I wouldnt go blocking IP ranges as soon as you get a single IP you want to ban, use patience with a little investigative work. Keep IP's of lamers in a file somewhere, you'll be rid of the pest before long. I suggest using PB GUID bans and then occasionally going through the pbbans.dat to spot persistent offenders and ban these players' IP - there is a useul tool which helps with this, PB Ban Manager, which allows you to sort by IP.

#### **PB Player Power**

This PB feature provides both an alternative to the kick callvote, and an ability to "deputise" trusted players to enable them to kick players for up to an hour, but not be able to perform RCON or Ref funtions. PB power was never widely used in RTCW but nevertheless can be useful, but to be frank anybody I might consider as a "deputy" would have to be someone I'd trust at least as a Referee anyway. Note Shrub and ETPro mods give other "semi-admin" functionality which may be preferential if you run those mods, I'm not going to cover them as they are both complcated and often significantly changed.

Going on the default settings, players can put their "power points" against a specific player, and if 10 other players follow suit, the player will be kicked for 2 minuites. The complexity and lack of awareness means this is somewhat unusual, and anyway the kick is 2mins more effective than a callvote. Where admins have specified a longer duration the kick is significantly more effective, but the rarely ever succeeds. Note players can only apply their points to a single other player at any one time. It is similar to a vote so maybe easiest to think of it that way.

Players can put their points against a player by putting /pb plist in the console, and taking the slot number of the other player for use with "/pb\_kick *slot#*"

PB Power is much more useful as a feature to allow specific trusted players to kick other players, basically a lite-admin or deputy to police your server, with minimal concern about abuse or messing with server setup. "There are a couple of additional points of interest involving deputies. When at least one deputy is presently connected to a game server, then only deputies may apply their power points on that server. Other players must appeal to the judgment of any and all deputies presently connected. Also, deputy players cannot be removed from the game server using this facility.

To set up deputies, you need an rcon admin on the server at the same time as the player you want to "deputise", and admin can use the following setting:

### */pb\_plist*

### */rcon pb\_sv\_power slot# points*

This gives the specifed player the specified number of points, if you give player 100 he becomes a deputy. Details of power players is kept on the server in the pbpower.dat file.

Other settings + suggested value:

## *pb\_sv\_powermin 10*

Number of power points needed to get a player kicked.

*pb\_sv\_powerkicklen 60* 

Minutes a power kick lasts for, 0 to 60. 0 disables PB power features.

### *pb\_sv\_powerdef 1*

The power rating given to any player not specified with pb\_sv\_power.

### *pb\_sv\_writecfg*

This saves PB settings. If you dont set this, it will not load any PB settings put in the console when server is restarted! (Erm, actually I'm not 100% sure if PB Power is the one exception to this). Remember if you use one ET install to run multiple servers, it will save the settings file and load it for all servers, unless you have given individual fs\_homepath's to each command line - which is recommended anyway...

Hence, on a 20 player server ten people need to use pb\_kick to kick the player for 10mins. Not really much use, but alternatively any one of your "deputies" can kick anyone for an hour - long enough for them to cool down and go elsewhere.

Caveat: The PB power system breaks down though because it seems in ET right now that the GUID is being renewed (or something) for players often, so they'd lose their special powerpoints... Saying that, I suspect a large chunk of this problem has been due to the admin setting the powerpoints but then forgetting to run pb\_sv\_writecfg!

# **About Game Modifications & Total Conversions**

Loosly, game modifications are mods that add to, fix or enhance the Wolfensein: Enemy Territory gameplay, rarely if ever having any change upon the fundamentals of the game. Total conversions, on the other hand, make much more extensive changes, and sometimes it's not so easy to recognise the original game underneath. Unfortunately that's not a universal distinction so sometimes total conversion modifications will be reffered to as "mods". A third type of modification is the simple pack mods which are a simple .pk3 file usually containing alternate media files such as 'skins' (images to wrap onto the player models), audio files or texture images.

## **Game Modifications**

The main mods for ET are:

- ETPro (clan orientated, by Bani & team)
- Shrubet (public orientated, by Shrub) discontinued?
- ETPub (shrub replacement)

"Public" and "clan" aren't particularily useful descriptions really, but indicates the sub-communities their authors are principally aiming towards. ETPro is in fact the heavily dominating ET modification, so well received is this excellent mod that there are many more *public* ET servers running ETPro than not - nevermind practically every single clan server. The respective features of each can be found on their websites, as can perfectly good documentation - all elements of this guide still apply when using one of the mods, unless the mod notes changes have been made to that particular element (always assume the mod overrules).

Generally these types of mods only add features and commands, so you can setup your server as per this guide and then add the desired mod settings by following it's documentation (most mod documentation will assume the reader knows what he/she is doing with the "etmain" game). Both the mods in their default settings actually change very little to gameplay and instead just add configuration options, features, fix a couple of perceived bugs and so on. The more significant gameplay changes are optional and may be enabled using various settings, their documentation outlines the options.

While both ETPro and Shrub are significant Enemy Territory mods, I have only commented on changes ETPro makes to the elements covered in the advanced server guide - this is because I play on and run ETPro servers, not Shrub ones.

## **Total Conversions**

Major TC's released:

- True Combat: Elite
- ET Fortress

Likely major TC's not yet released:

- Urban Terror
- Price of Peace
- Annihilation: Fog Over Europe

As far as installation and running a server with any of these mod's goes though, it will be more or less the same deal as with any other mod. There is likely to be many different settings for the server configuration however, and some settings may also have different effects than they do on vanilla ET servers. Some settings may be missing entirely, for example at time of writing ET:Fortress has no REF system, presumably because they want ETF to be initially very similar to Q3F (ETF's predecessor) while ET's extra features are something which can be added later.

The approach or style of play may also be very different using total conversions, and this can impact the server configuration. For example, while in ET you usually have a fixed map rotation on public servers, apparently in ETF it is normal to simply load a map to start with, and then at the end of each map there is an automatic vote for players to decide to next one.

### **Installing Mods**

(thanks Fozzer for helping with detail)

Naturally it is best to follow the modification's documentation, but generally installing mods is fairly simple and follows the same steps, with the only difference being between the two types of mod: simple skins/sound pack type "mods", and proper game modifications like ETPro, Shrubet or ETFortress.

Some mods are "serverside", which means you need to install them on the server but players are not required to download them. Most mods however are "clientside" and do require both the client (player) and the server to be running the mod's files. There is an exception in that server's can allow players to use any minor mod (such as skin or sound packs) by setting the server "unpure" [sv\_pure 0], but this is strongly recommended against due to there being no ability to discriminate between bona-fide mods and naughty cheat ones. As far as installation is concerned, there is no difference between clientside and serverside mods.

When your server is running any type of modification, but particularily the "clientside" ones, naturally it is a good idea to ensure player's can download any modification file from the server. Hence you should set sv allowdownloads to 1 in the server cfg, though if it is several megabytes of files you might want to provide for the faster http redirect too.

For the basic skins or sound pack mods, installation is usually as simple as uploading (usually using FTP) the mod's .pk3 file into the "etmain" folder on your server, and then restarting the server to ensure it is loaded.

For game modifications like ETPro, Shrubet or ETFortress, you need to install the mod's files into a seperate folder, not within the "etmain" folder but alongside it. Usually the installation is a case of:

- 1. Download the mod from it's website to your computer
- 2. If the downloaded file was a compressed (e.g. .zip or .rar) file, extract it
- 3. Connect to your server via FTP, and create a folder beside the "etmain" one. The folder name is usually the name of the mod and normally is in lowercase (e.g. "etpro" or "shrubet"), quite often when you follow step 2 above you will find the files are automatically extracted into a folder with the correct name.
- 4. Transfer the mod's files (from step 2) into the mod's folder (created in step 3).
- *5.* The mod is installed! To run the mod on the server you need to edit the command/shortcut/.bat file, or whatever you use to run the server, to append *+set fs\_game thatfoldername* - see the server startup page. *Note: if you are using a shortcut/.bat/start\_et (or whatever file to run the server) it may be better to FTP that file to your computer, edit it as required with notepad, and then transfer it back to the server computer overwriting the existing*  file instead of deleting then replacing (otherwise you may have to mess with chmod or *permissions).*
- 6. Now just run the server.

I have seen instructions for some game modifications suggest an alternate method of just installing the mod straight into ETMain. However I suggest you do it properly, as above. If you install straight into ETMain you wont be able to run a vanilla server from the same game install, and it can be problematic for clients who will be configured for the proper method.
# **Server System Requirements**

(This section expands upon the documentation, and is largely opinion.)

There are two types of servers you can create to run Enemy Territory: Listen servers and Dedicated servers. Listen servers allow you to play the game and host it at the same time, while Dedicated servers only host the game. Dedicated servers use fewer resources than Listen servers, and are therefore more stable to play on. Listen servers work well if you're playing on a LAN.

*Comment:* Non-dedicated server's arent "proper" servers and should really only be used when, say, messing about with a few friends, or perhaps on informal LANs. As a general comment with regard to system requirements (below), always veer on the side of caution, better to have smaller or fewer servers than problematic or laggy ones. There are plenty of ET servers out there, there is no point adding another mediocre one, go for quality over quantity.

To run a Dedicated server, we [Splashdamage] suggest you have at least:

### **1. Intel® Pentium® IV 1.3ghz processor or equivalent**

ET needs about 30 MHz dedicated to the ET process per player slot. Here is a table with suggested server speeds based upon maximum client settings.

- For a 32 player dedicated server, ET will need 1ghz.
- For a 16 player dedicated server, ET will need 500mhz.
- For an 8 player dedicated server, ET will need 250mhz.

*Comment:* Note weak processors like Celeron or Duron arent so good and should be avoided if possible, else increase that 30mhz to say 40mhz to be prudent. You can perhaps reduce it a little for server processors like Opteron or Xeon, but dont get carried away.

When considering increasing player counts or adding a server, check processor usage first. Remember however, it is only useful to check processor usage when all servers are full of players! Even still, you should allow for the natural spikes in usage, if you want good servers always try to allow for all servers using their peak CPU use, plus keep a little in reserve. Servers running out of CPU get pretty nasty for players: extreme lagginess, dropping or even crashing out, and general instability for all.

## **2. 128 MB RAM**

This assumes no other applications are running in the background. If other server applications are running, you should expect to need more system RAM.

*Comment:* 128mb will do but is pushing it somewhat, and I'm pretty sure the OS would have to be Linux. The default com hunkmegs for clients is 56, for servers apparently it is 72 (this may actually be error in the documentation), which is fine for normal servers, and small servers should be able to even go lower - the documentation suggests a value of 32, while suggesting increasing hunkmegs to 128 for servers of >32 players. I wouldn't suggest going below the default for com\_hunkmegs, but there's no need to go giving the server a huge helping of RAM either.

Often the first sign of insuffucient hunkmegs is lots of players crash out with 9999 pings during map changes (beware other issues may cause this also), and if the server crashes with the error "ERROR: Hunk\_Alloc failed" (or anything suggestive of a reference to "hunkmegs") this definately suggests increasing hunkmegs.

There is a question as to wether it's maybe necessary to increase hunkmegs if running mods or some custom maps, there's little evidence either way, perhaps suggesting probably not, although it is highly unlikely that most servers are using anything under that default of 72 (or 56) anyway. If you have ram going spare you might aswell use it, but dont bother going above 128mb unless you want to run a *really* big server.

Note there was a line in the RTCW readme.txt stating never to set the total of all \*megs setting to greater than 3/4 of system RAM. Not sure if this was just to allow for the OS and background processes, in which case rather odd to suggest 3/4 of total rather than say *n*mb or whatever. I'm not really sure if com\_zonemegs or com\_soundmegs apply for a dedicated server, can't see why they would still be allocated.

### **3. Excellent connection to the Internet or LAN**

We strongly recommend T1 connection speed. Servers on Cable or DSL connections should limit their games to only to 2-4 players (depending on upstream).

*Comment:* sv\_maxrate multiplied by sv\_maxclients will give you the peak bandwidth you should allow for. Note that would be in bytes while often bandwidth rates etc server hosts will tell you will be in bits (1/8th of a byte). Also remember for server's it is the *upstream* that matters, 1mb DSL does not mean you have 1mb of bandwith to play with, usually \*DSL (and cable) is asynchronous and you will have something like a mere 265k or 128k upstream. Further, a 'proper server' will be almost right on the "internet backbone", while your DSL connection has to travel to your ISP and whatnot, meaning players are going to have slightly higher pings and less reliable connections even if all else was equal.

If you do some rough calculations, sv\_maxrate \* sv\_maxclients etc that adds up to a *lot* of bandwith per month. It isnt actually quite so bad however, as most obviously your server probably will not be at 100% capacity all of the time - few servers are at capacity even half of the time (roughly 2pm-2am or so). Less obviously perhaps, even when it is full clients usually dont use all their rate allocation all of the time.

Firstly, any low-bandwidth players will probably be giving themselves less rate - ~4KB/s for modem, 7KB/s for single-channel ISDN, for example. Player's get the lower of sv\_maxrate and their own 'rate' setting.

Even still, if you have sv\_maxrate 25000 and all your players have rate at 25000, your monthly bandwith usage will not be anything like 25KB/s per player. The engine will only use the rate that it needs to so when players are in fairly empty areas with little action, they will use very little rate, regardless of what limit is imposed. The more players on your server, the more data there needs to be sent to each and so players will use more of their rate allocation more of the time. You should always have sv\_maxrate \* sv\_maxclients available in per-second bandwidth however, as usually the occasions when players *are* using their maxrate, thats because everyone else is onscreen and there's loads of action, so therefore all other players will be too. The game copes much better with sv\_maxrate limiting the rate allocation than it does when your actual bandwidth is insufficient to copy with what the server is trying to use of it. In sum, you need to have the connection (particularily upload speed) that can handle the peak requirements, though monthly data transfer will work out at a much lower average transfer rate.

Vague suggestions:

#### **Players Good sv\_maxrate Great sv\_maxrate**

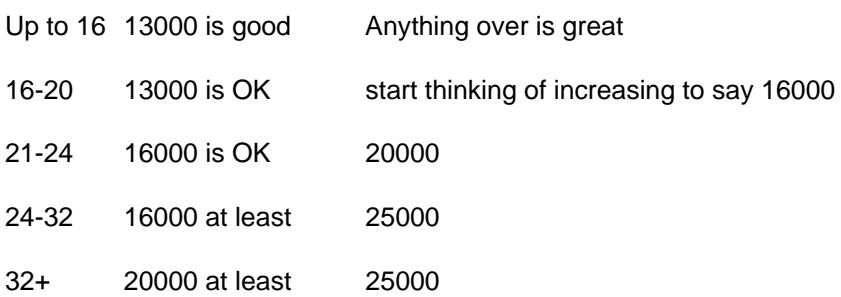

Of course, it's always "the higher the better" and 25000 is *always* best if you have the bandwidth (sv\_maxrate is engine limited to 25000 so no point increasing). Bear in mind these suggestions are very rough guesstimates and are not based on any sort of technical or scientific analysis player's perceptions of what they find laggy, acceptable or excellent varies. I also tend to veer on the side of giving plenty of resources for players to have a great game, rather than try to cram as many players in as possible - quality over quantity. If you have the bandwidth available, the terms with your host allow for it, and dont have to pay for bandwidth usage, always set as high as you can. Even if you do pay for monthly transfer, bear in mind increasing sv\_maxrate by 25% (for example) is very unlikely to increase the monthly total bandwidth used proportionally: increases in sv\_maxrate has an inelastic effect on total bandwidth used.

### **Misc. Notes**

- For firewalls/routers, open UDP ports from 27950 to 27965, though if you're servers are set to run on ports outside of that remember to also open those ports, of course. By default ET will use 27960, and additional servers will increment by 1 provided they are running off the same .exe. If you run them off seperate installs (but are on the same IP address) you must manually set the net\_port different for each in the startup line. UDP 27950, 27951 & 27960 are required regardless of what port your server is set to run on, as they are used for the master server list and Punkbuster. See Enemy Territory FAQ if you're having problems.
- To show up on server lists the server must be running as dedicated internet server, i.e. dedicated 2. also check sv\_master1 is set to "etmaster.idsoftware.com" in the server cfg (it should be by default). Further, check the note above about routers & firewalls, taking extra note of UDP ports 27950 & 27951. It may take a while for you to see your server on the ingame server list, sometimes it appears not to "see" servers for an hour or so unless someone joins it. Plus, it wasnt really designed for nearly as many servers as ET currently has so sometime's client's server lists can start ignoring servers once it has 2000 (erm, or something, basically it's not abnormal if it takes a little while for your server to appear).
- If you get to choose operating system, probably Linux would be best, but Windows 2000 or XP would be fine. I'd suggest Linux if you know what you are doing with it, while Win2000 might otherwise be preferential for ease of use.

# **Credits**

Probably some explanation lines in the ET\_server.cfg are copy&pasted (or reworded a little) from PB documentation or RTCW OSP documentation. Originally was partially adapted from the GameAdmins RTCW guide, with some reference to Keen's Quake3 Console Commands guide. IP Banning section also partially adapted from Quake3 banning guide on GameAdmins. Anyone I've forgotten will probably be in my RTCW Rcon Guide at GameAdmins (a more updated, but still far from final, version of which is RTCW Rcon Guide). Thanks also to SD, esp. Digibob, who have been very helpful and an example on how developers can help the community help the game. Also thanks to various people who have made suggestions, corrections, hints or help at various points thoughout.

If a rather large chunk of the game's server documentation looks familiar it's because they've done some editing to a early draft of my example cfg, which I posted on SplashDamage forums. I wouldnt mind at all except there's no hint that somebody else made it (unlike the .cfg's which come with ET, which also have the odd bit but say "Thanks to those on the SplashDamage forums for their contribution.") So if you think *I'm* "ripping", it'd actually be the other way around.

...Otherwise, all written by and © or whatever to DG, a.k.a. Davegod for www.rtcw.co.uk. Copying/ripping/stealing/that-type-of-thing is NOT permitted.